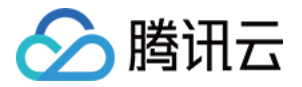

# 腾讯云数据仓库 **TCHouse-C** 开发指南 产品⽂档

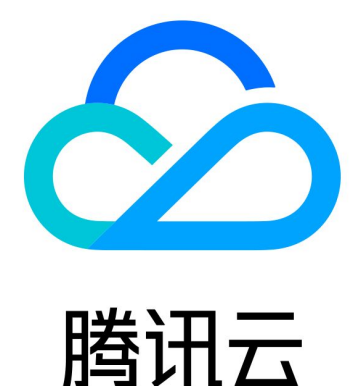

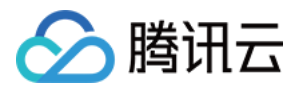

【版权声明】

©2013-2024 腾讯云版权所有

本文档著作权归腾讯云单独所有,未经腾讯云事先书面许可,任何主体不得以任何形式复制、修改、抄袭、传播全 部或部分本⽂档内容。

【商标声明】

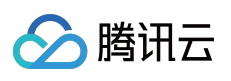

及其它腾讯云服务相关的商标均为腾讯云计算(北京)有限责任公司及其关联公司所有。本文档涉及的第三方主体 的商标,依法由权利人所有。

【服务声明】

本文档意在向客户介绍腾讯云全部或部分产品、服务的当时的整体概况,部分产品、服务的内容可能有所调整。您 所购买的腾讯云产品、服务的种类、服务标准等应由您与腾讯云之间的商业合同约定,除非双方另有约定,否则, 腾讯云对本⽂档内容不做任何明⽰或模式的承诺或保证。

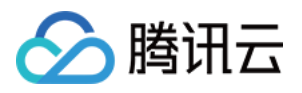

# 文档目录

[开发指南](#page-3-0) [数据库引擎](#page-3-1) [表引擎](#page-9-0) [表引擎概述](#page-9-1) [MergeTree](#page-11-0) [ClickHouse](#page-13-0) SQL 语法参考 ClickHouse [客户端介绍](#page-31-0) ClickHouse 自建迁移方案

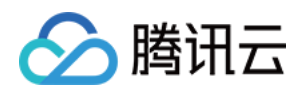

# <span id="page-3-1"></span><span id="page-3-0"></span>开发指南 数据库引擎

最近更新时间:2024-01-19 16:45:30

默认情况下, ClickHouse 使用自己的数据库引擎, 该引擎提供可配置的 [表引擎](https://www.tencentcloud.com/document/product/1129/44436) 和所有支持的 SQL [语法](https://www.tencentcloud.com/document/product/1129/44435)。此外, 还 可以选择使⽤ MySQL 数据库引擎。

### 延时引擎

在距最近一次访问间隔 expiration time in seconds 时间段内,将表保存在内存中, 仅适用于 \*Log 引擎 表。由于针对这类表的访问间隔较长, 对保存大量小的 \*Log 引擎表进行了优化。

# MySQL 引擎

MySQL 引擎用于将远程的 MySQL 服务器中的表映射到 ClickHouse 中, 并允许对表进行 INSERT 和 SELECT 查 询,以便在 ClickHouse 与 MySQL 之间进⾏数据交换。

MySQL 数据库引擎会将对其的查询转换为 MySQL 语法并发送到 MySQL 服务器中, 因此可执行如 SHOW TABLES 或 SHOW CREATE TABLE 之类的操作。⽆法对其执⾏ **RENAME**、**CREATE TABLE** 和 **ALTER** 操作。

#### **CREATE DATABASE**

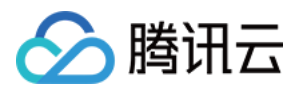

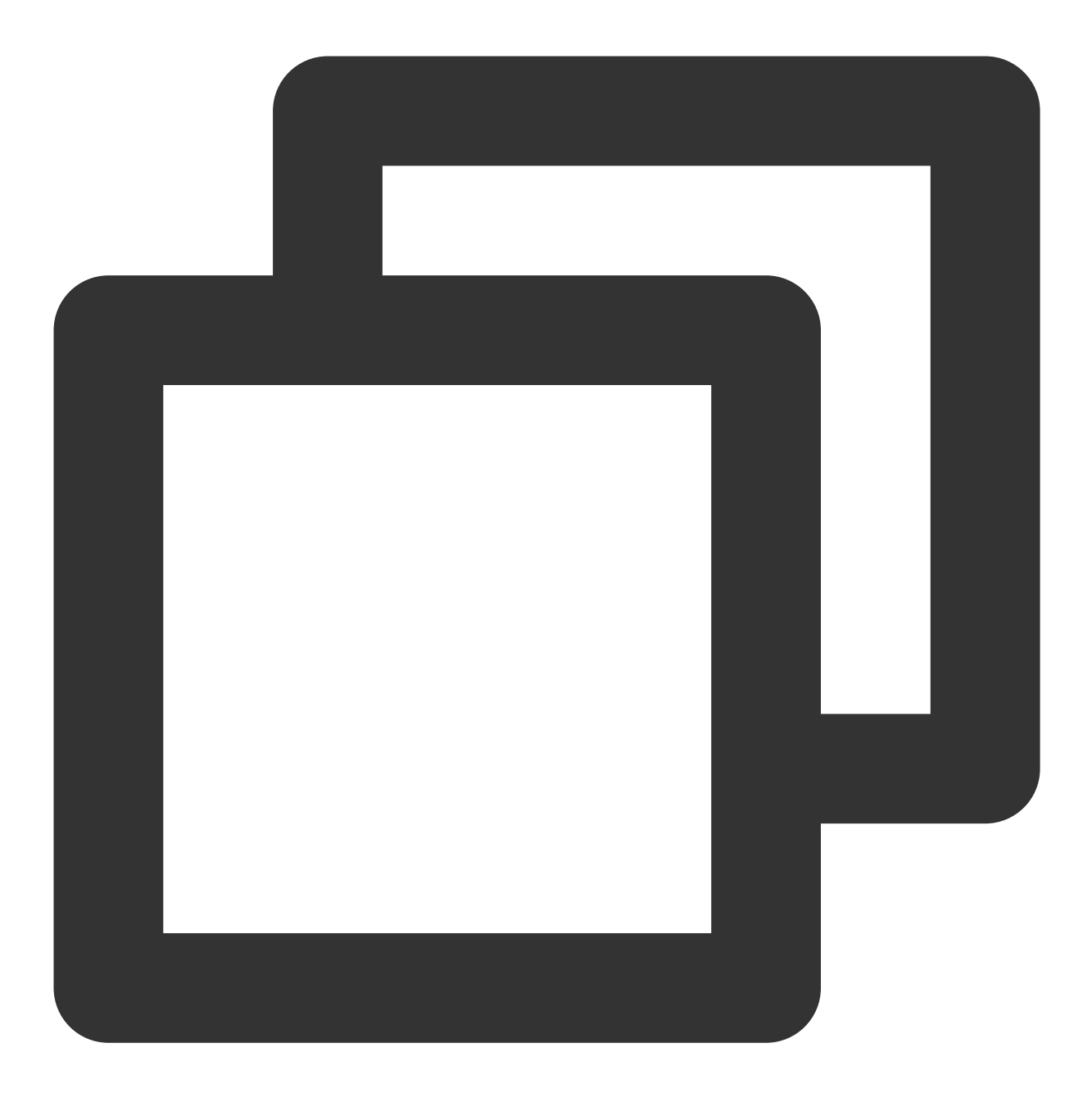

CREATE DATABASE [IF NOT EXISTS] db\_name [ON CLUSTER cluster]ENGINE = MySQL('host:p

#### MySQL 数据库引擎参数说明:

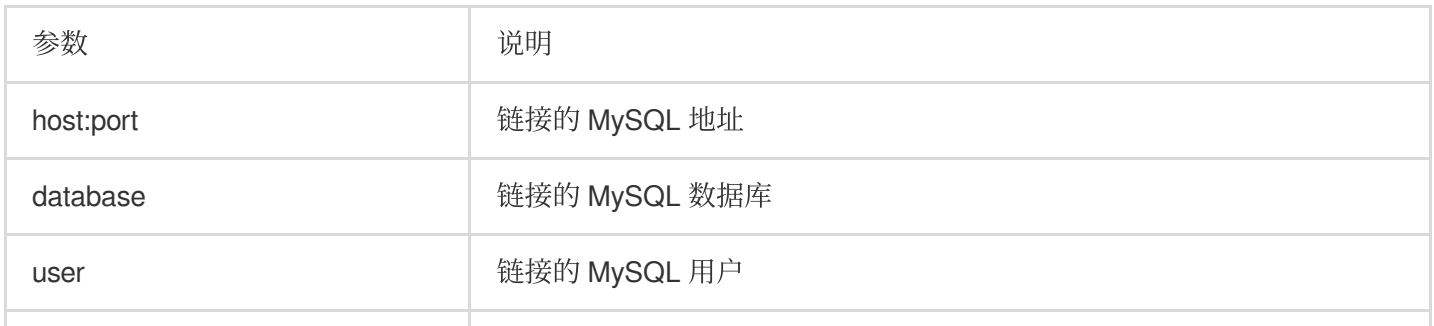

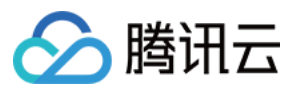

#### MySQL 和 ClickHouse 支持的类型对应说明:

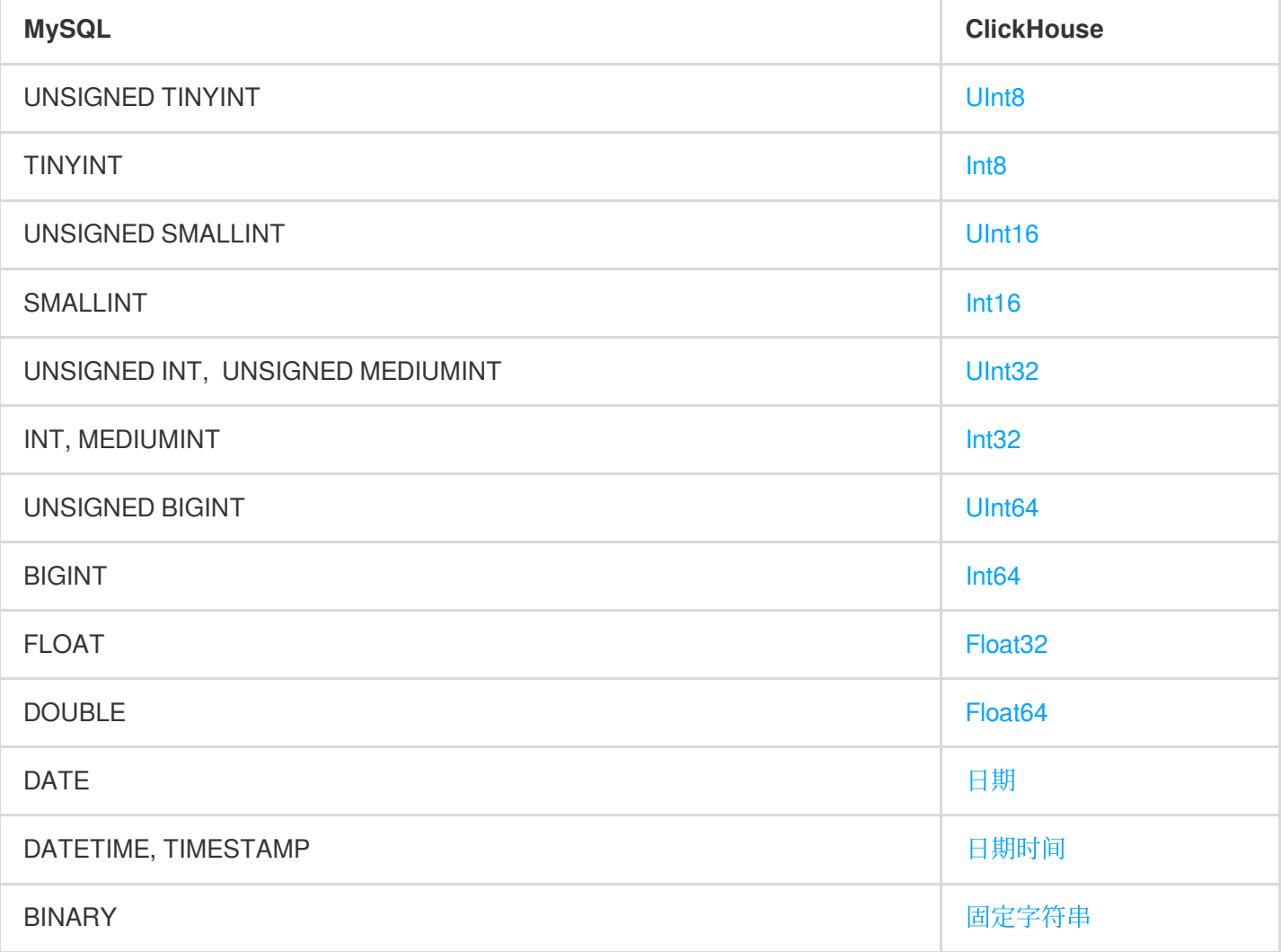

其他的 MySQL 数据类型将全部都转换为 [字符串](https://clickhouse.tech/docs/zh/sql-reference/data-types/string/)。 同时以上的所有类型都⽀持 [可为空](https://clickhouse.tech/docs/zh/sql-reference/data-types/nullable/)。

#### 使用示例

在 MySQL 中创建表:

在 ClickHouse 中创建 MySQL 类型的数据库,同时与 MySQL 服务器交换数据:

mysql> USE test;Database changed mysql> CREATE TABLE `mysql\_table` ( -> `int\_id` INT NOT NULL AUTO\_INCREMENT, -> `float` FLOAT NOT NULL, -> PRIMARY KEY (`int\_id`));Query OK, 0 rows affected (0,09 sec) mysql> insert into mysql\_table (`int\_id`, `float`) VALUES (1,2);Query OK, 1 row aff mysql> select \* from mysql\_table; +---------+--------+| int\_id | value |+--------+-

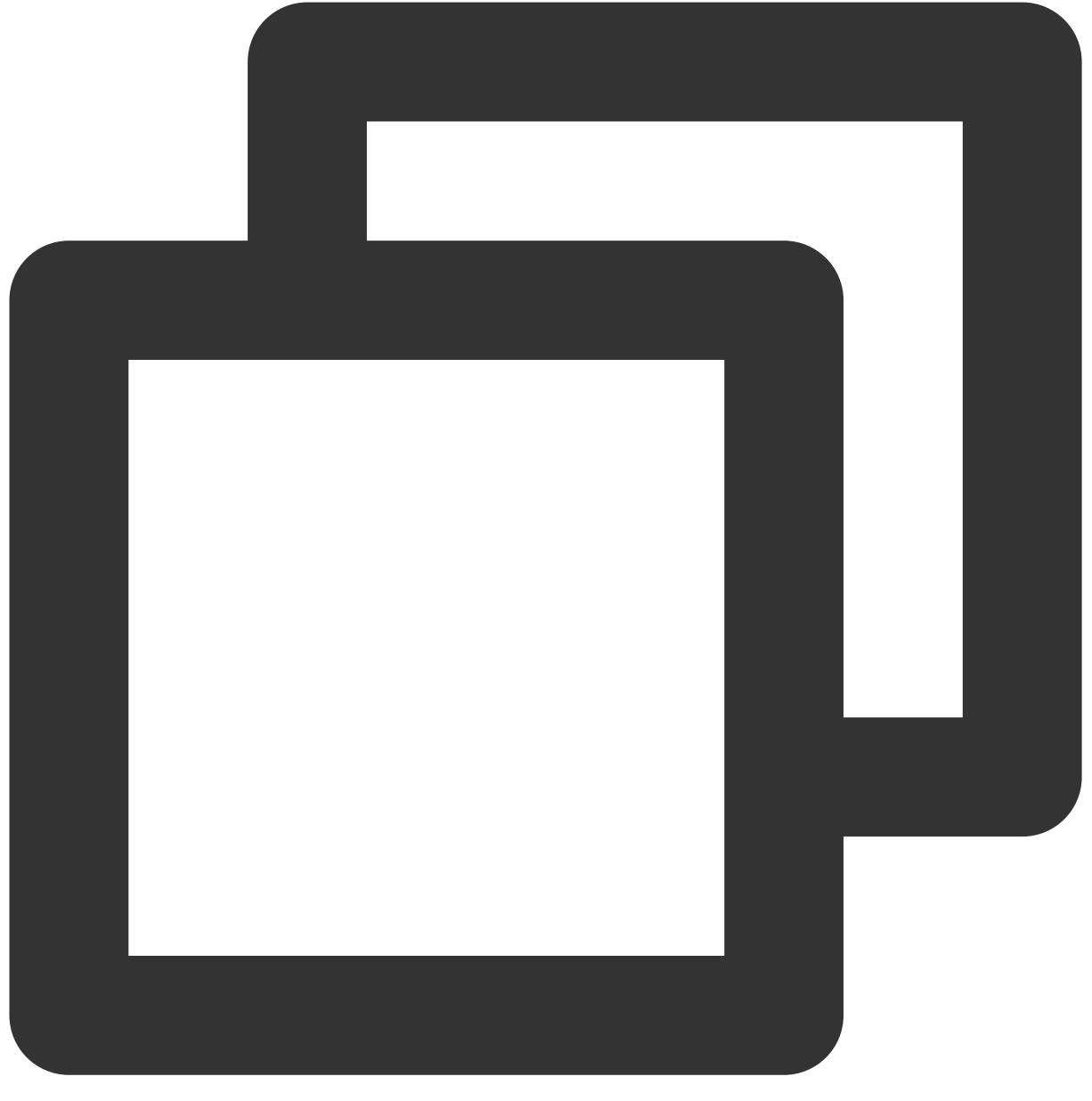

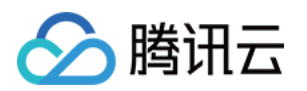

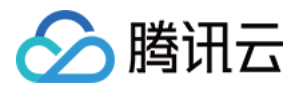

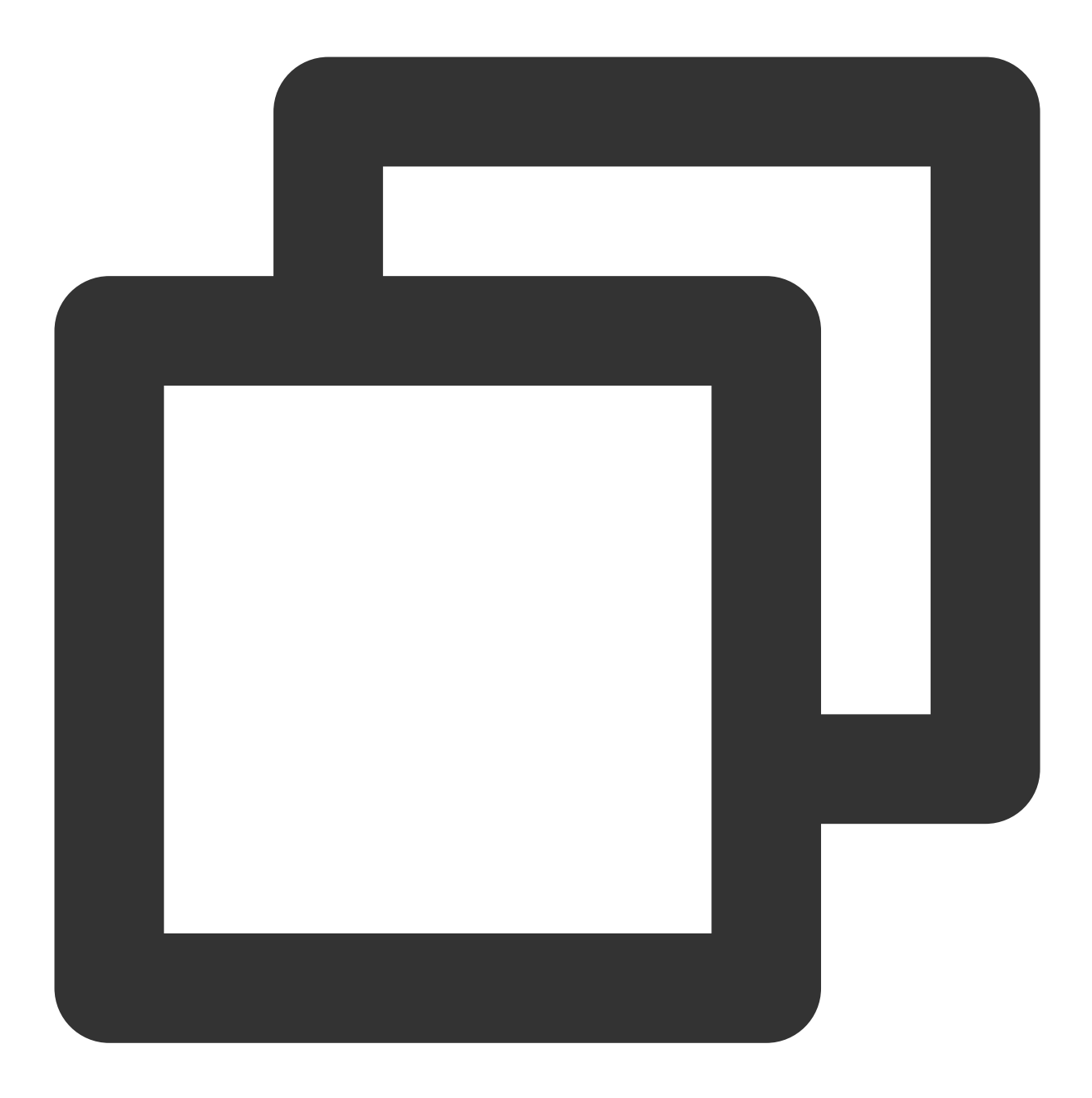

CREATE DATABASE mysql\_db ENGINE = MySQL('localhost:3306', 'test', 'my\_user', 'user\_ SHOW DATABASES ┌─name─────┐ │ default │ │ mysql\_db │ │ system │ └──────────┘ SHOW TABLES FROM mysql\_db ┌─name─────────┐ │ mysql\_table │ └──────────────┘

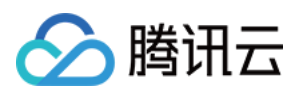

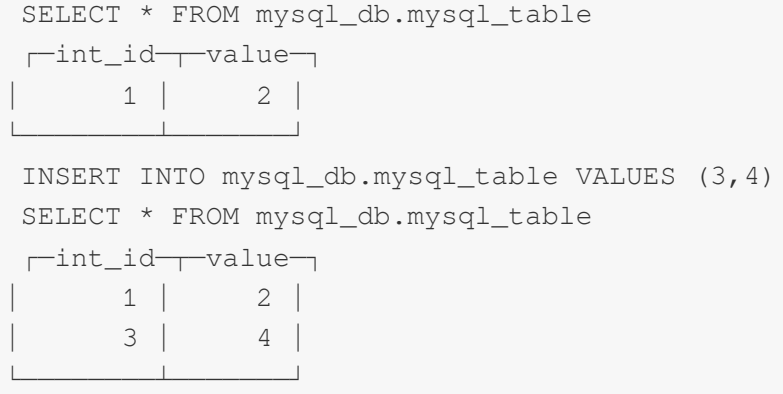

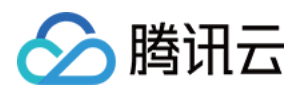

# <span id="page-9-1"></span><span id="page-9-0"></span>表引擎 表引擎概述

最近更新时间:2024-01-19 16:45:30

表引擎(即表的类型)决定了: 数据的存储方式和位置,写到哪里以及从哪里读取数据 支持哪些查询以及如何支持 并发数据访问 索引的使用(如果存在) 是否可以执行多线程请求 数据复制参数

### 引擎类型

#### **MergeTree**

适用于高负载任务的最通用和功能最强大的表引擎。这些引擎的共同特点是可以快速插入数据并进行后续的后台数 据处理。MergeTree 系列引擎支持数据复制(使用 Replicated\* 的引擎版本), 分区和一些其他引擎不支持的 其他功能。详情请参加[MergeTree](https://clickhouse.com/docs/zh/engines/table-engines/mergetree-family/mergetree#mergetree)。 该类型的引擎: MergeTree **ReplacingMergeTree SummingMergeTree** AggregatingMergeTree **CollapsingMergeTree** VersionedCollapsingMergeTree **GraphiteMergeTree** 

#### 日志

具有最小功能的轻量级引擎。当您需要快速写入许多小表(最多约100万行)并在以后整体读取它们时,该类型的引 擎是最有效的。 该类型的引擎: TinyLog StripeLog Log

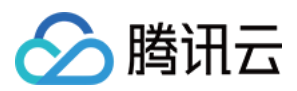

#### 集成引擎

用于与其他的数据存储与处理系统集成的引擎。

该类型的引擎:

Kafka

MySQL

ODBC

JDBC

**HDFS** 

#### ⽤于其他特定功能的引擎

该类型的引擎:

**Distributed** 

MaterializedView

**Dictionary** 

Merge

File

Null

Set

Join

URL

View

Memory

Buffer

# 虚拟列

虚拟列是表引擎组成的⼀部分,它在对应的表引擎的源代码中定义。

虚拟列不能在 CREATE TABLE 中指定,并且不会包含在 SHOW CREATE TABLE 和 DESCRIBE TABLE 的查询结 果中。虚拟列是只读的,所以不能向虚拟列中写入数据。

查询虚拟列中的数据时,必须在 SELECT 查询中包含虚拟列的名称。 SELECT \* 不会返回虚拟列的数据。 若创建的表中有一列与虚拟列的名字相同,那么虚拟列将不能再被访问。为了避免这种列名的冲突,虚拟列的名字 ⼀般都以下划线开头。

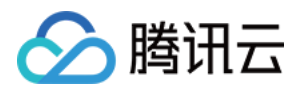

# <span id="page-11-0"></span>**MergeTree**

最近更新时间:2024-01-19 16:45:30

MergeTree 表引擎主要用于海量数据分析, 支持数据分区、主键索引、稀疏索引和数据 TTL 等。 列式存储:只读取需要的列,节省 IO 和 CPU 资源。 数据分区分区:按照日期或其他条件将数据分割成多个部分, 方便管理和查询。 稀疏主键索引: 按照主键或排序键对数据进行排序和索引, 加速范围查询。 次级跳过索引:根据列的最小值和最大值等统计信息跳过不符合条件的数据,进一步提高查询效率。 数据合并:后台定期将多个小的数据部分合并成一个大的数据部分,减少数据冗余和碎片。

MergeTree 引擎还有一些变种, 如 ReplicatedMergeTree、AggregatingMergeTree 和 SummingMergeTree 等, 它们 在基本的 MergeTree 功能上增加了数据复制、数据聚合、数据求和等特性。MergeTree 表引擎支持 ClickHouse 的所 有 SQL 语法,但是部分功能与标准 SQL 存在差异。

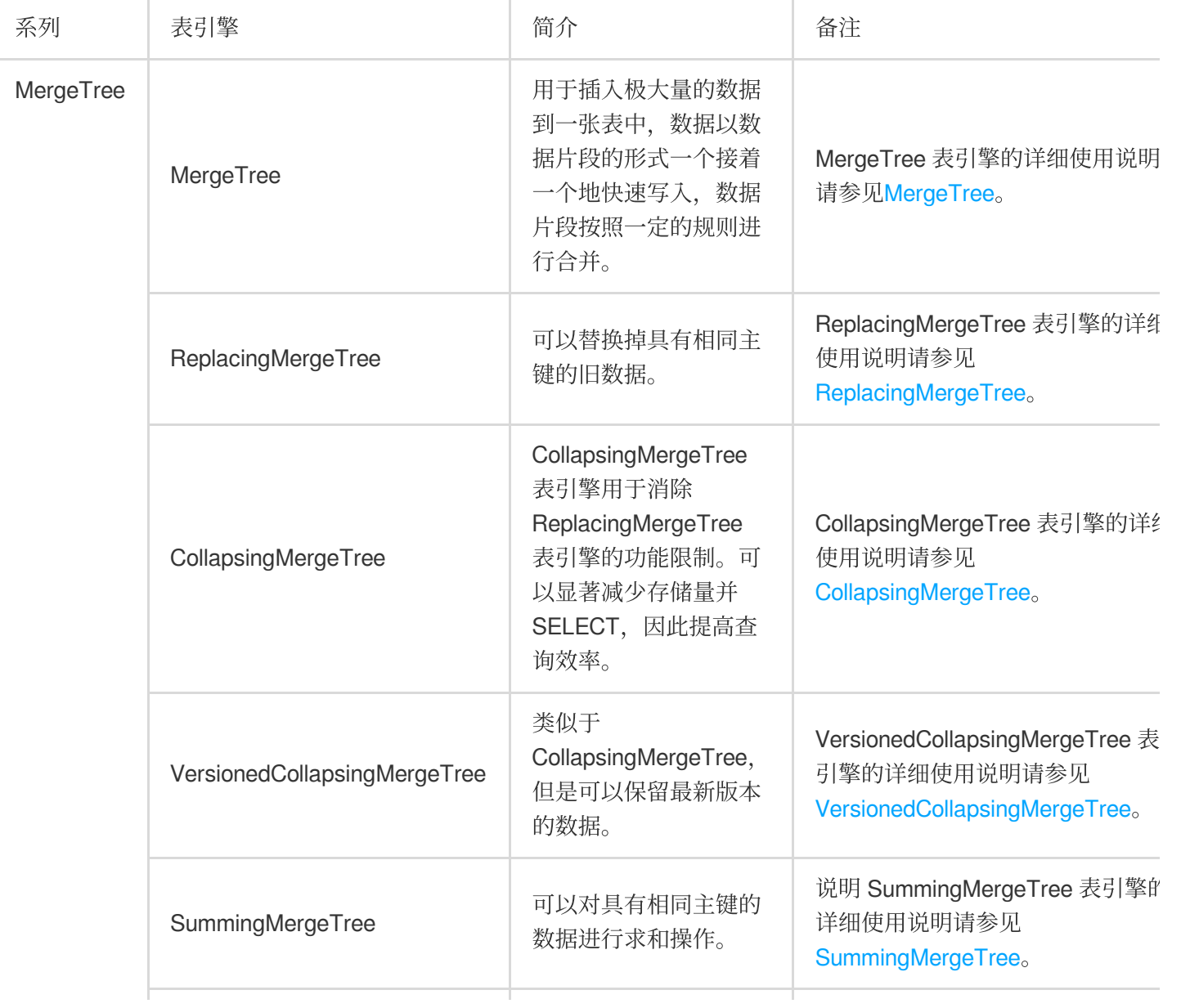

具体的 MergeTree 引擎及其变种的使用方式如下表所示:

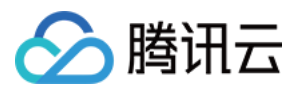

AggregatingMergeTree | 可以对具有相同主键的 数据进⾏聚合操作。

AggregatingMergeTree 表引擎的详 细使用说明请参见 [AggregatingMergeTree](https://clickhouse.com/docs/zh/engines/table-engines/mergetree-family/aggregatingmergetree/)

说明:

生产环境中,通常前面还要增加一个 Replicated 前缀,表示多副本,详细使用说明请参见Data [Replication](https://clickhouse.com/docs/en/engines/table-engines/mergetree-family/replication)。

ReplicatedSummingMergeTree

ReplicatedReplacingMergeTree

ReplicatedAggregatingMergeTree

ReplicatedCollapsingMergeTree

ReplicatedVersionedCollapsingMergeTree

ReplicatedGraphiteMergeTree

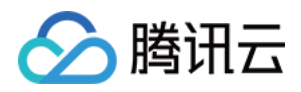

# <span id="page-13-0"></span>ClickHouse SQL 语法参考

最近更新时间:2024-01-19 16:45:30

# 数据类型

ClickHouse 支持整数、浮点数、字符型、日期、枚举值、数组等多种数据类型。

#### 类型列表

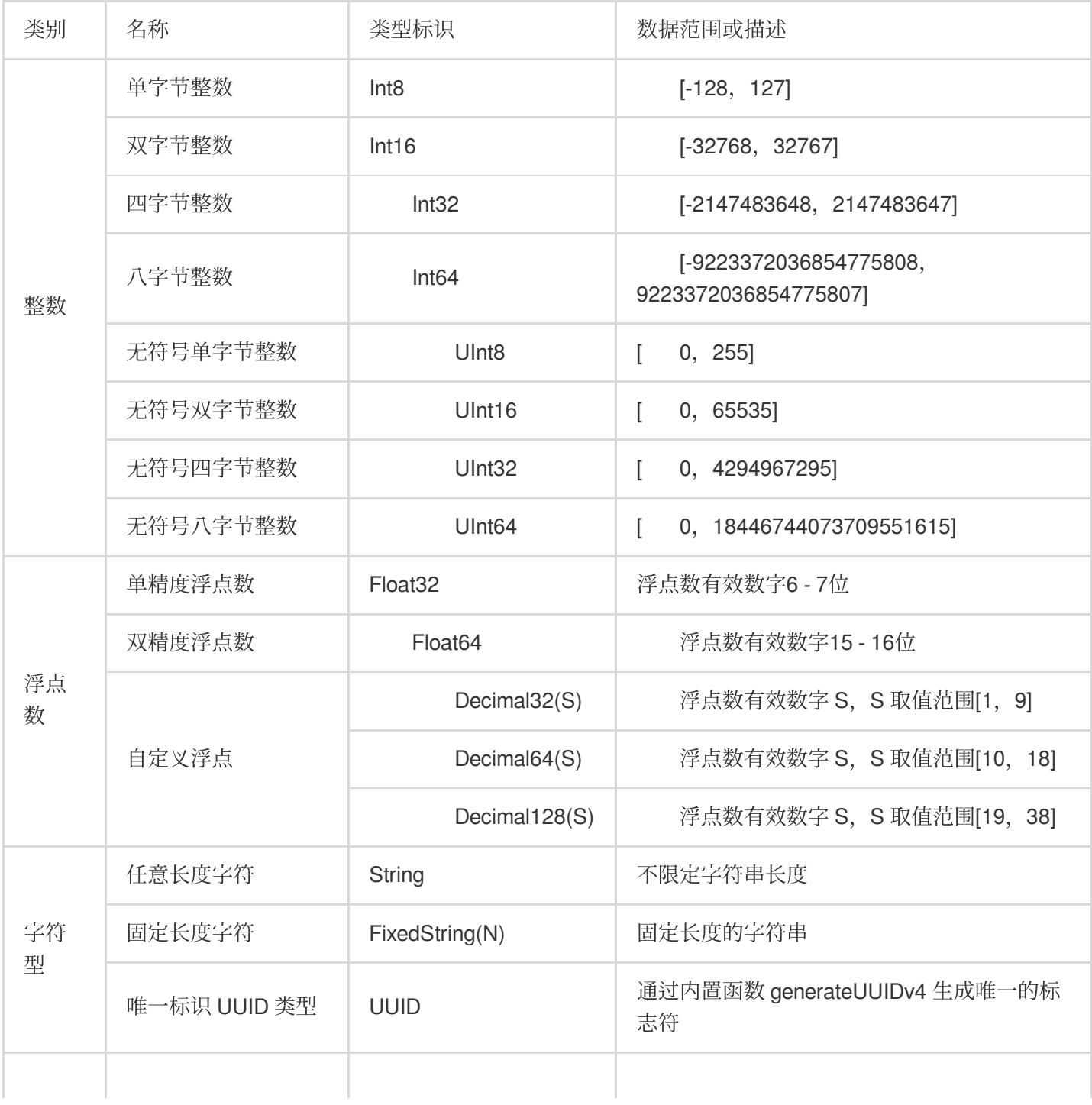

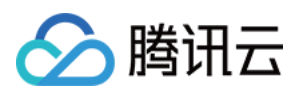

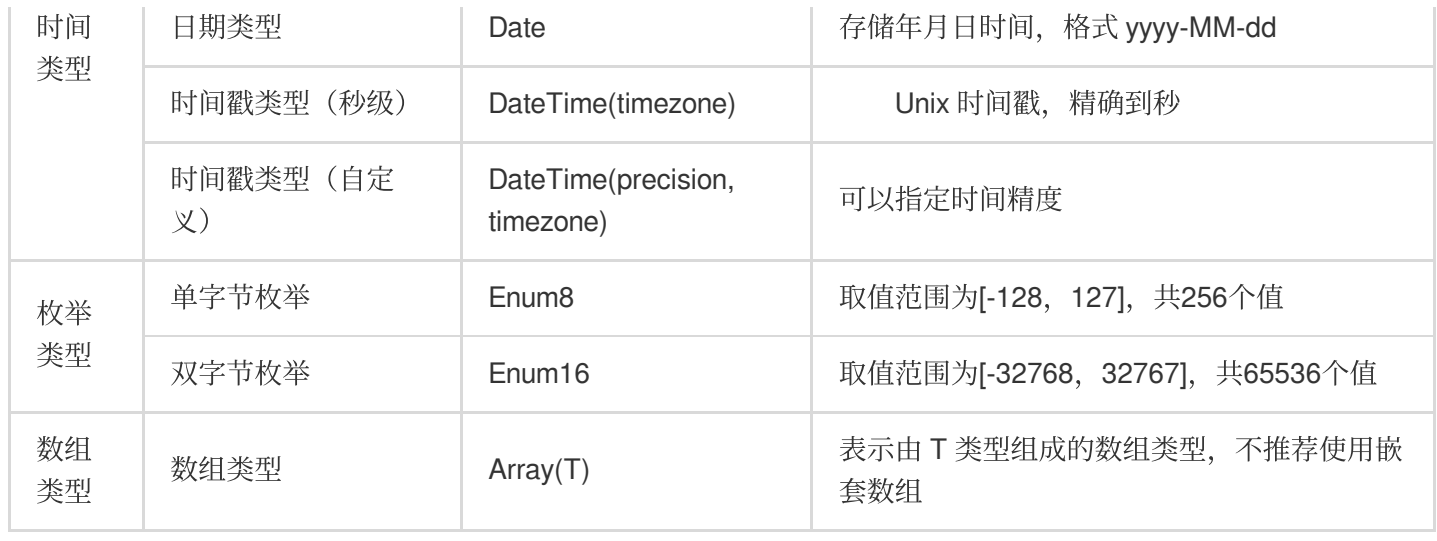

#### 说明:

可以使用 UInt8 来存储布尔类型, 将取值限制为0或1。 其他数据类型官方文档。

#### 使用举例

#### 枚举类型应用

存储某站点⽤户的性别信息。

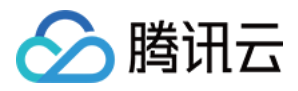

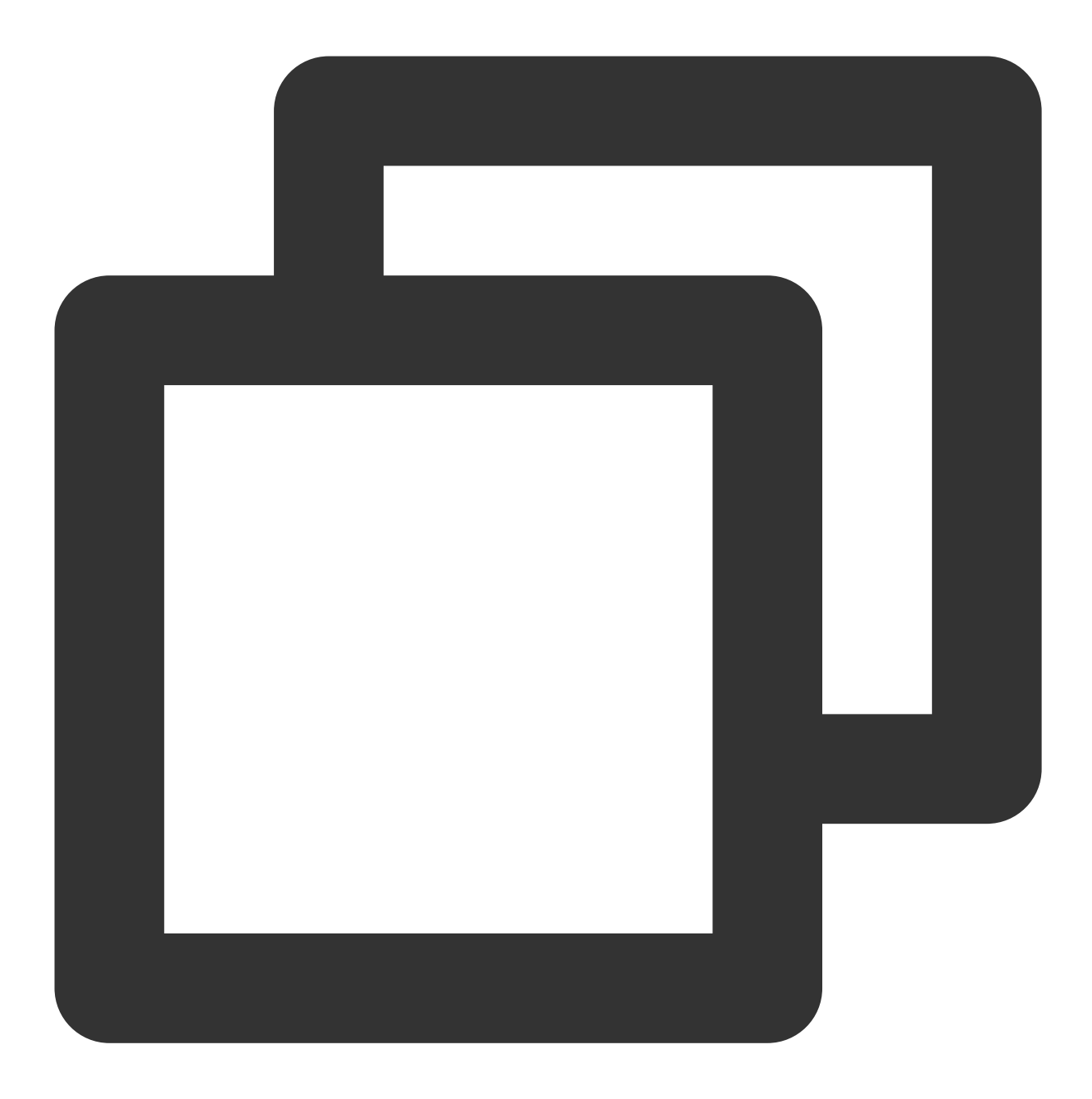

CREATE TABLE user (uid Int16, name String, gender Enum('male'=1, 'female'=2)) ENGIN INSERT INTO user VALUES (1, 'Gary', 'male'), (2, 'Jaco', 'female'); # 查询数据SELECT \* FROM user;

┌─uid─┬─name─┬─gender─┐ │ 1 │ Gary │ male │ │ 2 │ Jaco │ female │ └─────┴──────┴────────┘

# 使用CAST函数查询枚举整数值SELECT uid, name, CAST(gender, 'Int8') FROM user;

```
┌─uid─┬─name─┬─CAST(gender, 'Int8')─┐
```
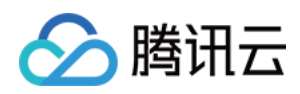

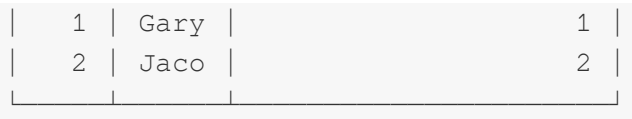

#### 数组类型应用

某站点记录每天登录用户的 ID, 用来分析活跃用户。

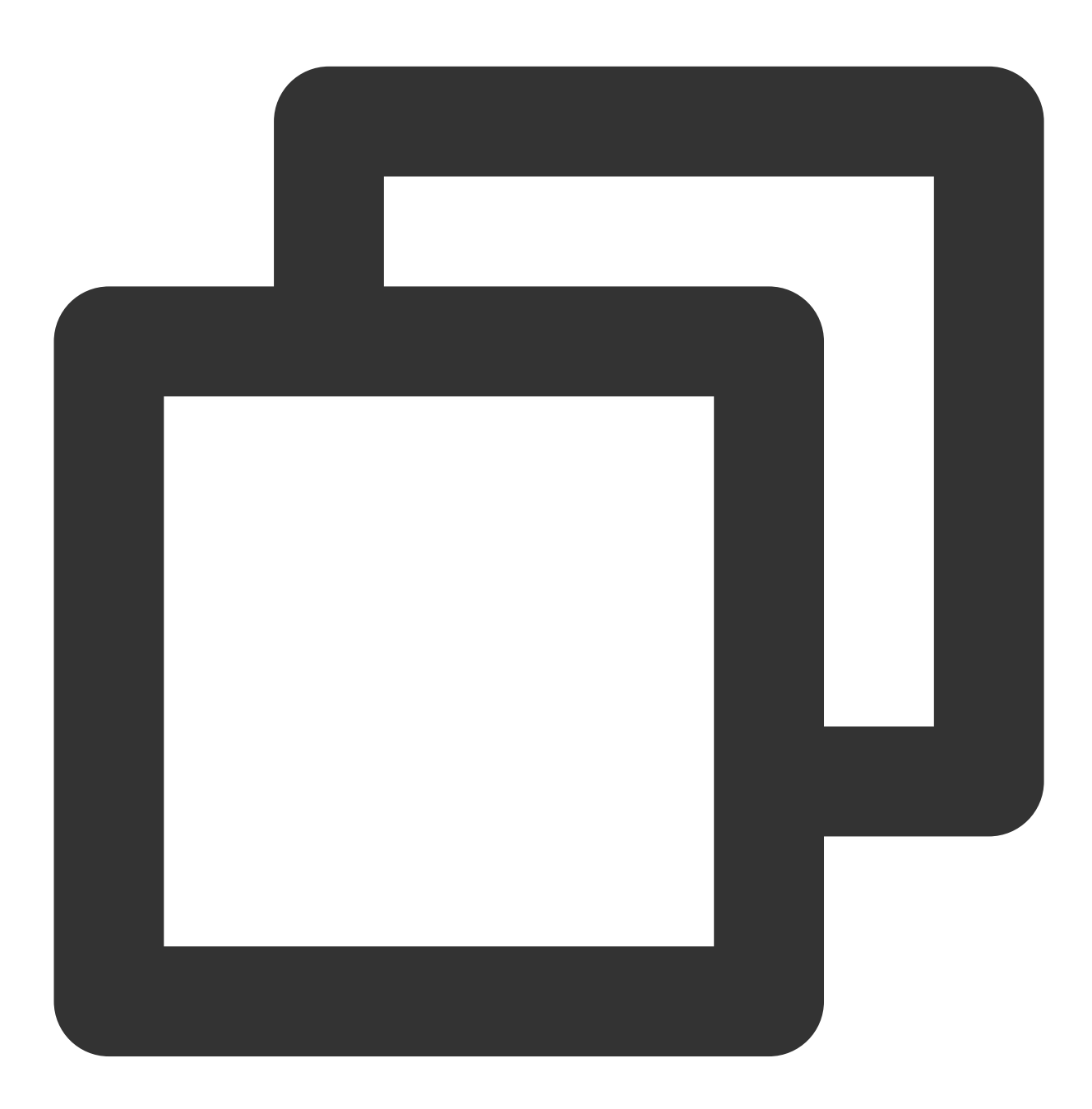

CREATE TABLE userloginlog (logindate Date, uids Array(String)) ENGINE=TinyLog; INSERT INTO userloginlog VALUES ('2020-01-02', ['Gary', 'Jaco']), ('2020-02-03', [' # 查询结果SELECT \* FROM userloginlog;

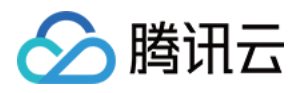

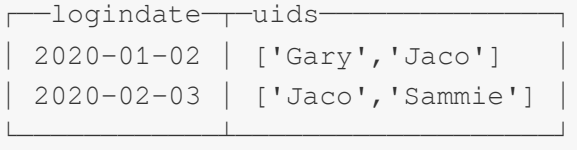

### 创建数据库或表

ClickHouse 使⽤ CREATE 语句来完成数据库或表的创建。

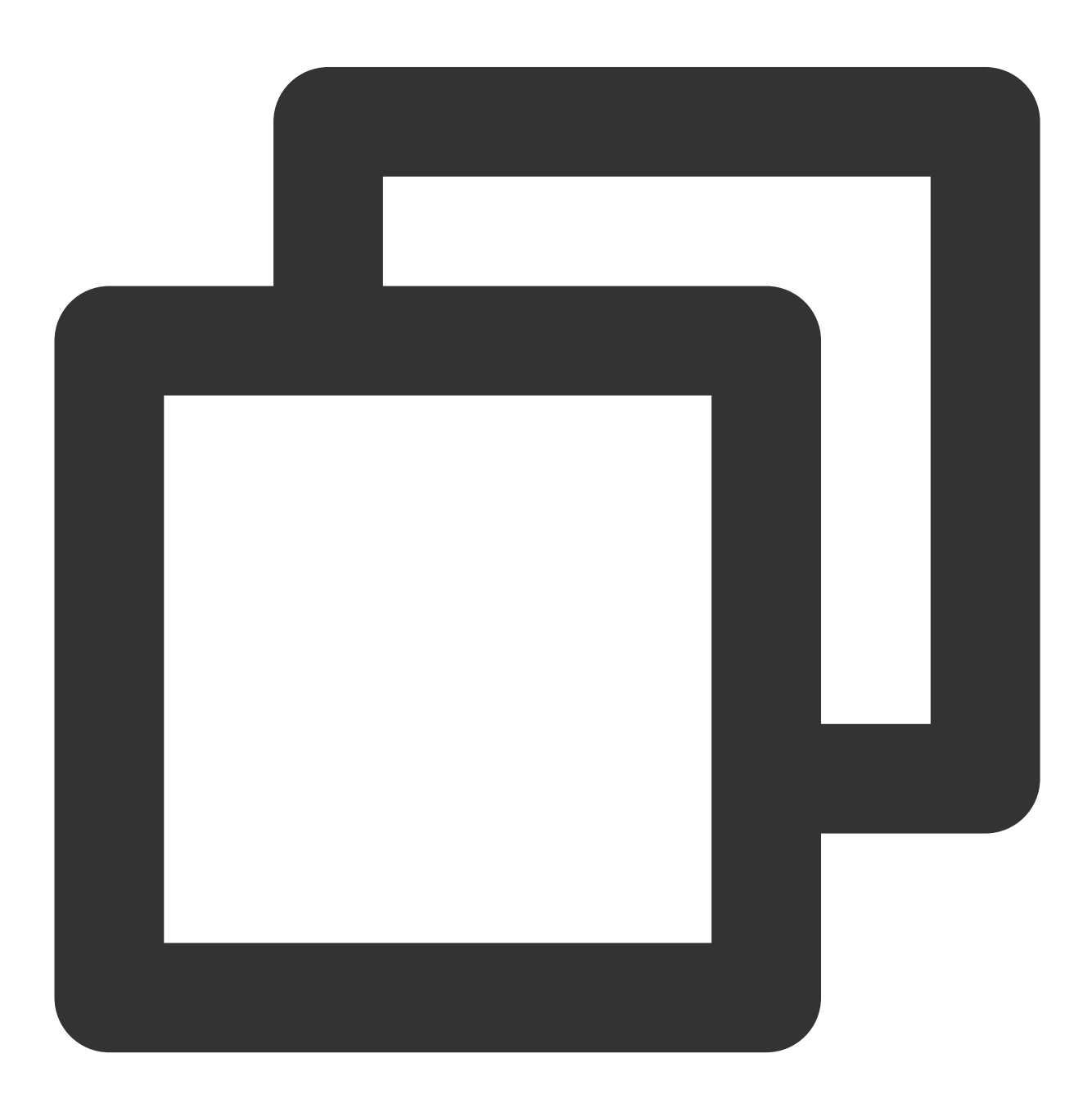

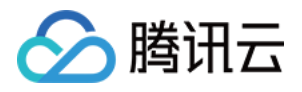

```
CREATE DATABASE [IF NOT EXISTS] db_name [ON CLUSTER cluster] [ENGINE = engine(...)]
CREATE TABLE [IF NOT EXISTS] [db.]table_name [ON CLUSTER cluster]
(
    name1 [type1] [DEFAULT|MATERIALIZED|ALIAS expr1] [compression_codec] [TTL expr1
    name2 [type2] [DEFAULT|MATERIALIZED|ALIAS expr2] [compression_codec] [TTL expr2
    ...
) ENGINE = engine
```
数据库和表都支持本地和分布式两种,分布式方式的创建有以下两种方法:

在每台 clickhouse-server 所在机器上都执行创建语句。

在集群的任意一个机器上使用 ON CLUSTER 语句创建库表, 命令执行成功时当前 V-cluster 的各节点库表均创建成 功。

当使用 clickhouse-client 进行查询时,若在A 机上查询 B 机的本地表则会报错"Table xxx doesn't exist.."。若希望集 群内的所有机器都能查询某张表,推荐使⽤分布式表。

相关官方文档 [CREATE](https://clickhouse.tech/docs/en/query_language/create/) Queries。

### 查询

ClickHouse 使⽤ SELECT 语句来完成数据查询。

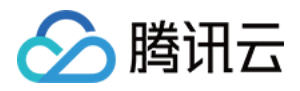

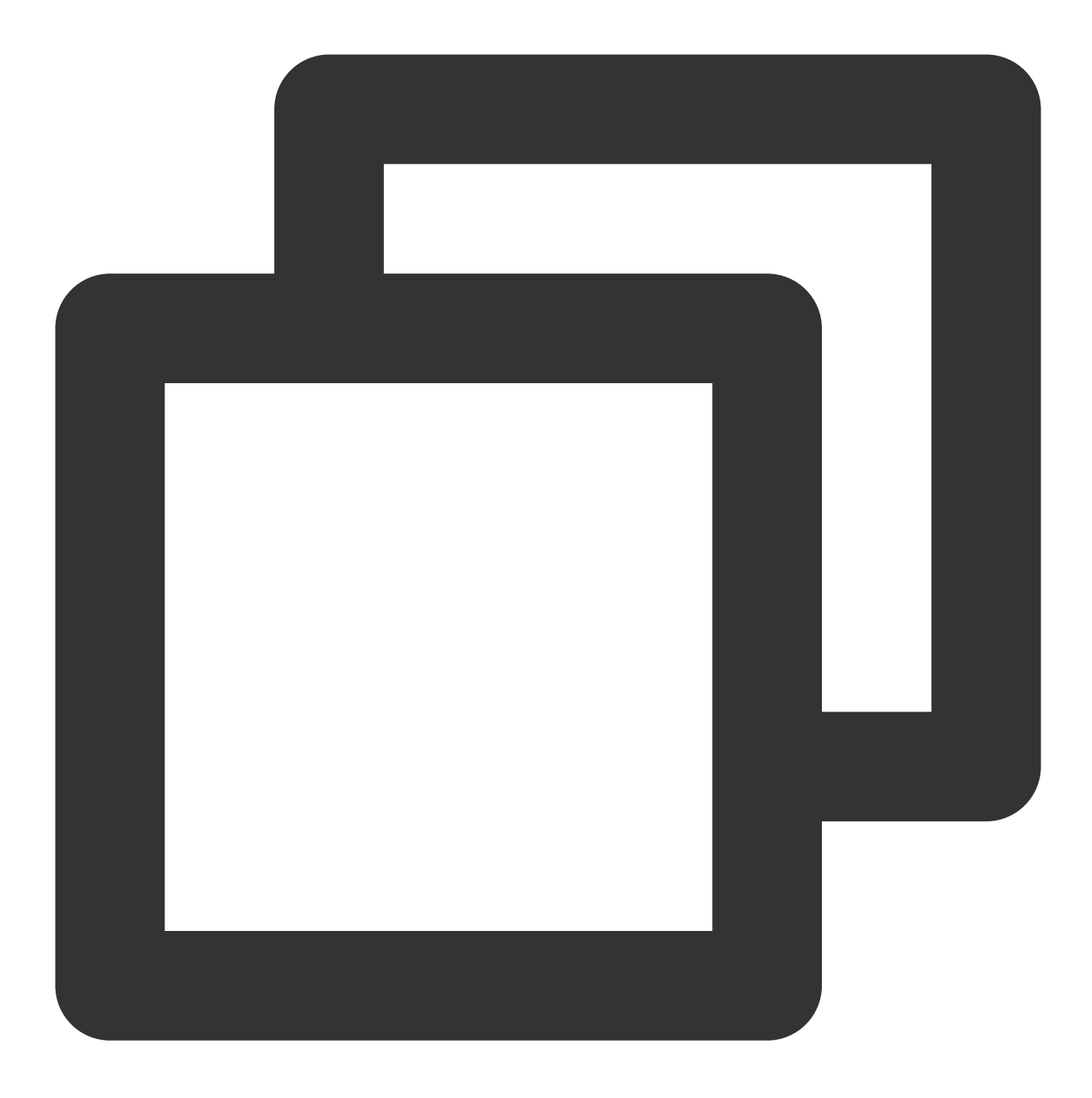

```
SELECT [DISTINCT] expr_list
[FROM [db.]table | (subquery) | table_function] [FINAL]
[SAMPLE sample_coeff]
[GLOBAL] [ANY|ALL] [INNER|LEFT|RIGHT|FULL|CROSS] [OUTER] JOIN (subquery)|table USIN
[PREWHERE expr]
[WHERE expr]
[GROUP BY expr_list] [WITH TOTALS]
[HAVING expr]
[ORDER BY expr_list]
[LIMIT [offset_value, ]n BY columns]
[LIMIT [n, ]m]
```
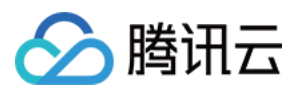

腾讯云数据仓库 TCHouse-C

```
[UNION ALL ...]
[INTO OUTFILE filename]
[FORMAT format]
```
相关官⽅⽂档 [SELECT](https://clickhouse.tech/docs/en/query_language/select/) Queries Syntax。

# 批量写入

ClickHouse 使用 INSERT INTO 语句来完成数据写入。

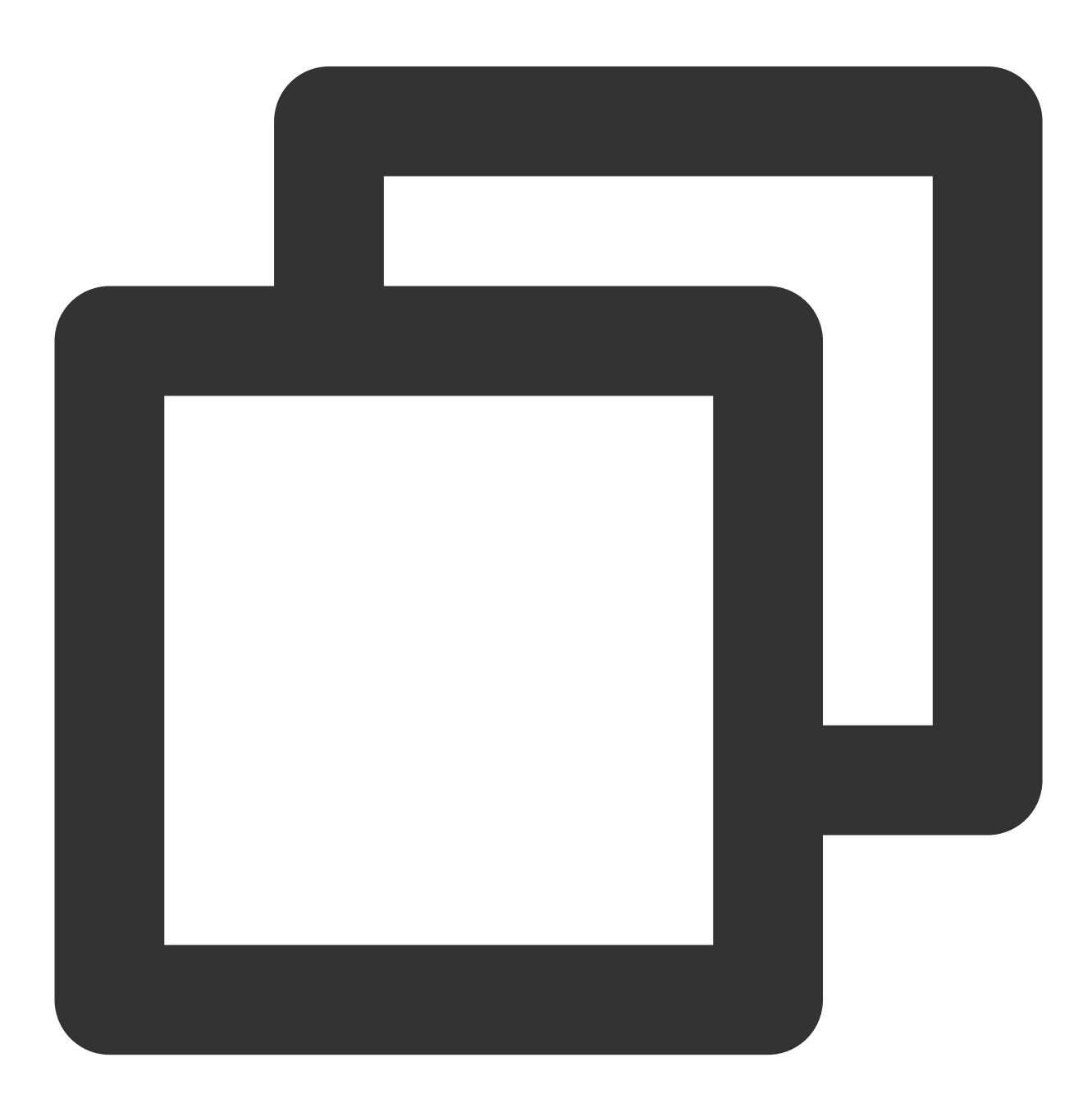

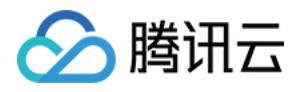

INSERT INTO [db.]table [(c1, c2, c3)] VALUES (v11, v12, v13), (v21, v22, v23), ... INSERT INTO [db.]table [(c1, c2, c3)] SELECT ...

相关官方文档 [INSERT](https://clickhouse.tech/docs/en/query_language/insert_into/)。

删除数据

ClickHouse 使⽤ DROP 或 TRUNCATE 语句来完成数据删除。 说明:

DROP 删除元数据和数据,TRUNCATE 只删除数据。

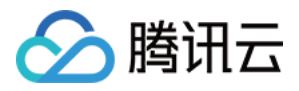

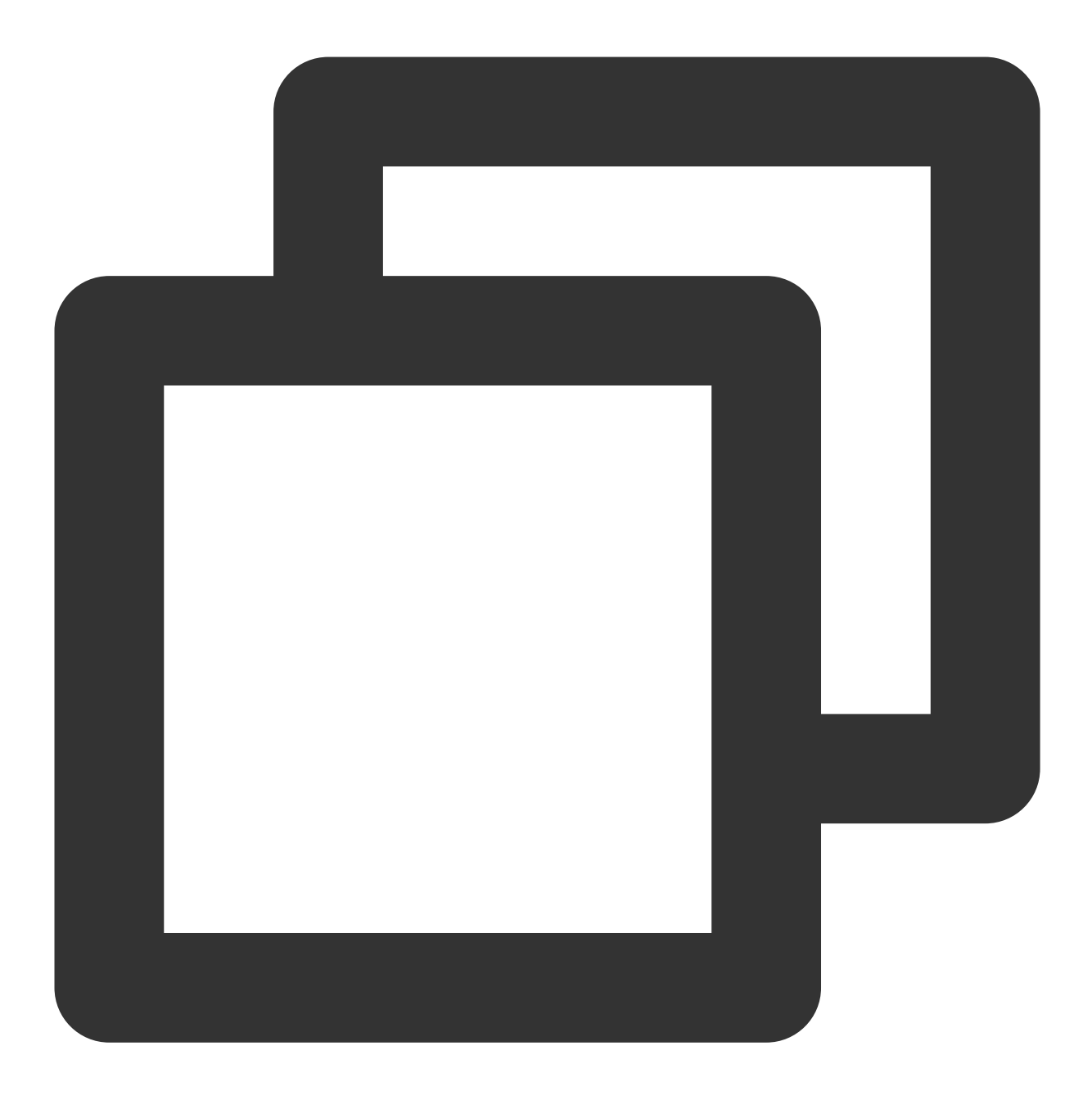

DROP DATABASE [IF EXISTS] db [ON CLUSTER cluster]DROP [TEMPORARY] TABLE [IF EXISTS] TRUNCATE TABLE [IF EXISTS] [db.]name [ON CLUSTER cluster]

### 修改表结构

ClickHouse 使⽤ ALTER 语句来完成表结构修改。

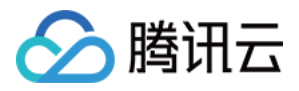

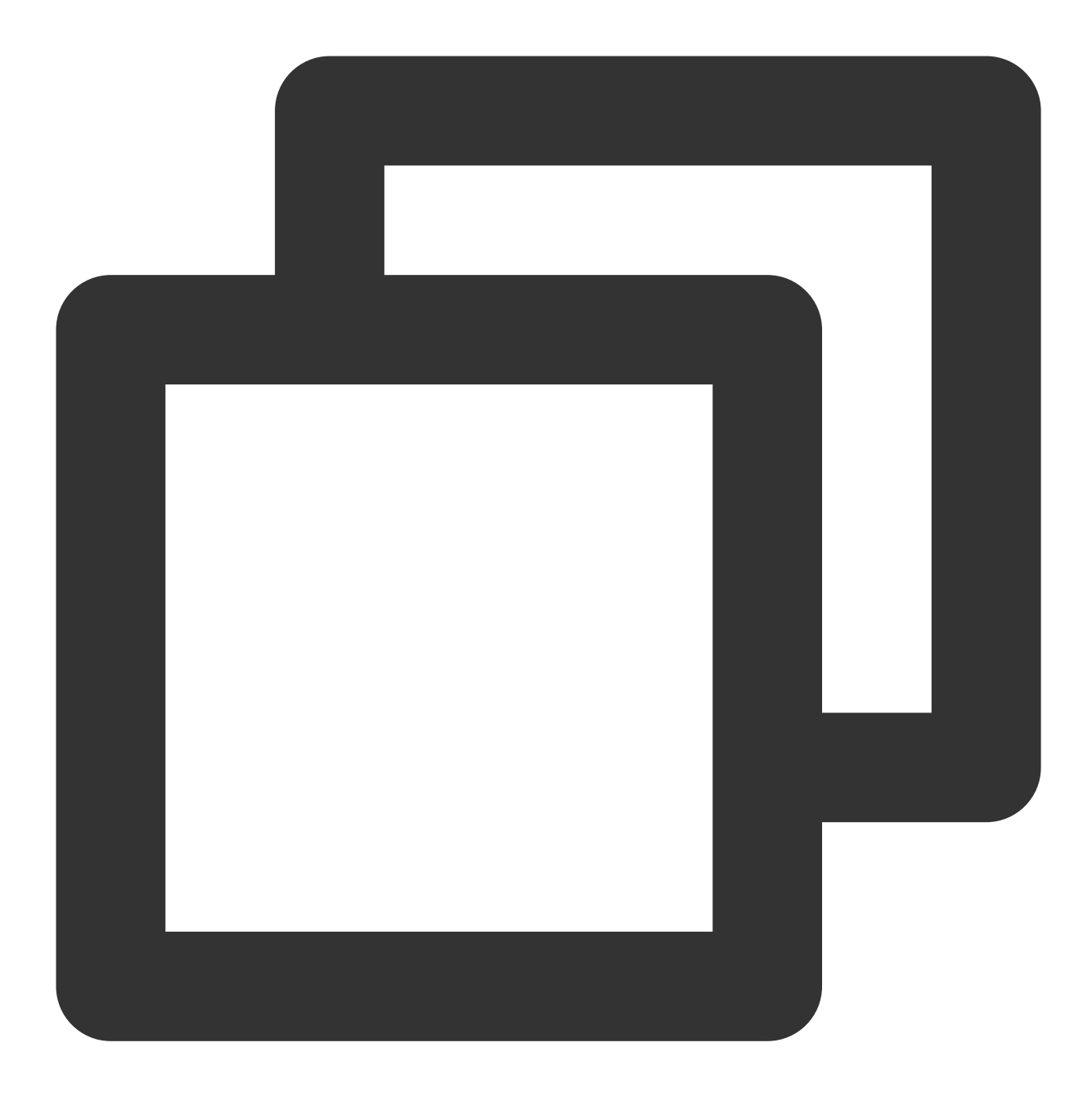

# 对表的列操作 ALTER TABLE [db].name [ON CLUSTER cluster] ADD COLUMN [IF NOT EXISTS] name [type] [

# 对表的分区操作 ALTER TABLE table\_name DETACH PARTITION partition\_exprALTER TABLE table\_name DROP P

# 对表的属性操作

ALTER TABLE table-name MODIFY TTL ttl-expression

相关官方文档 [ALTER](https://clickhouse.tech/docs/en/query_language/alter/)。

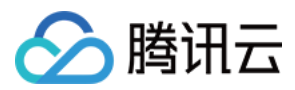

# 查看信息

#### **SHOW** 语句

展现数据库、处理列表、表、字典等信息。

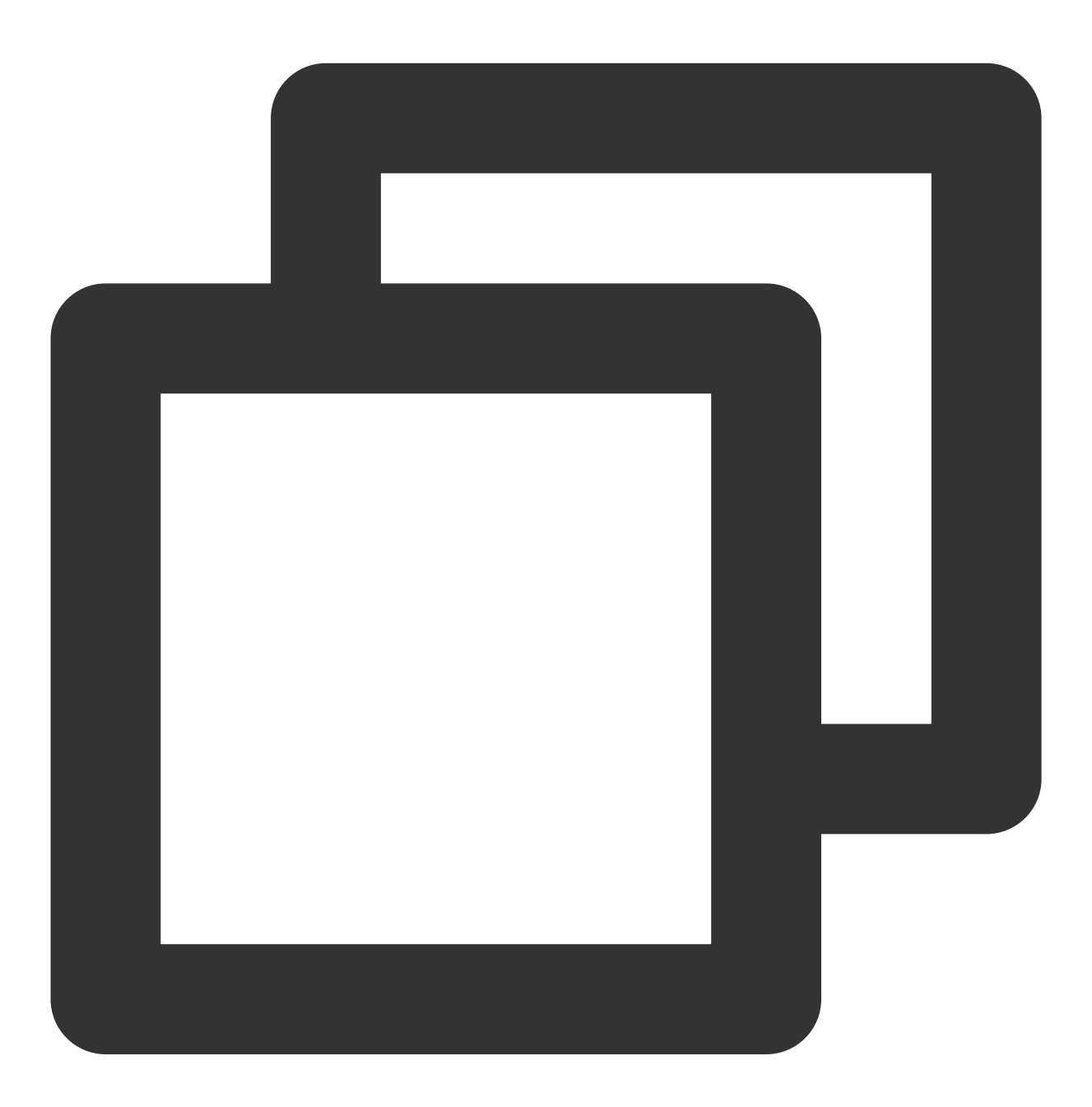

SHOW DATABASES [INTO OUTFILE filename] [FORMAT format]SHOW PROCESSLIST [INTO OUTFIL

相关官方文档 SHOW [Queries](https://clickhouse.tech/docs/en/query_language/show/)。

#### **DESCRIBE** 语句

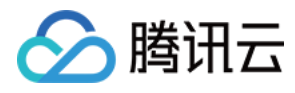

查看表的元数据信息。

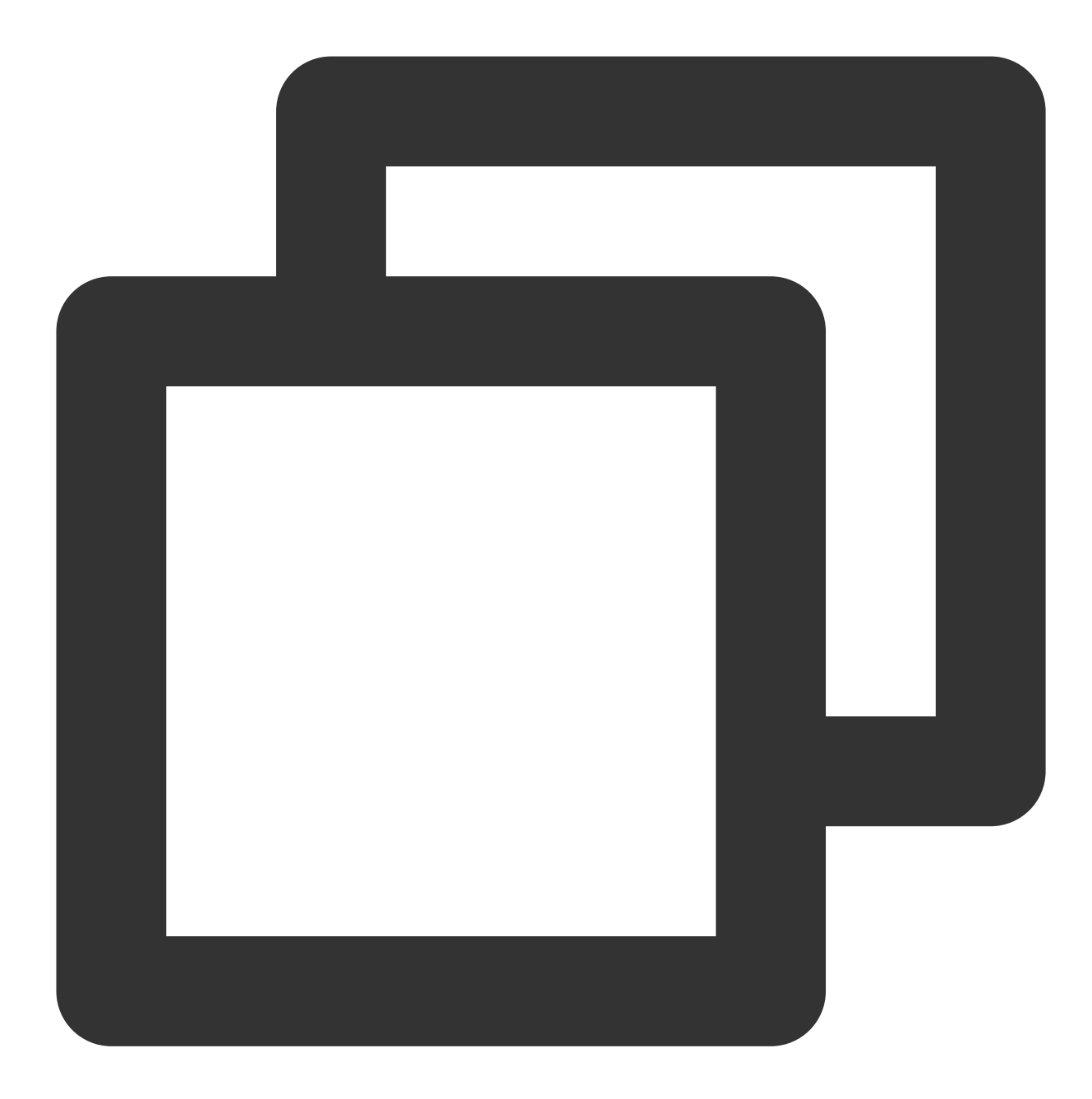

DESC|DESCRIBE TABLE [db.]table [INTO OUTFILE filename] [FORMAT format]

# 函数

ClickHouse 函数有两种类型: 常规函数和聚合函数, 区别是常规函数可以通过一行数据产生结果, 聚合函数则需要 ⼀组数据来产⽣结果。

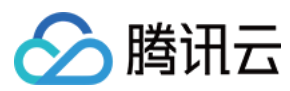

#### 常规函数

#### 算数函数

数据表中各字段参与数学计算函数。

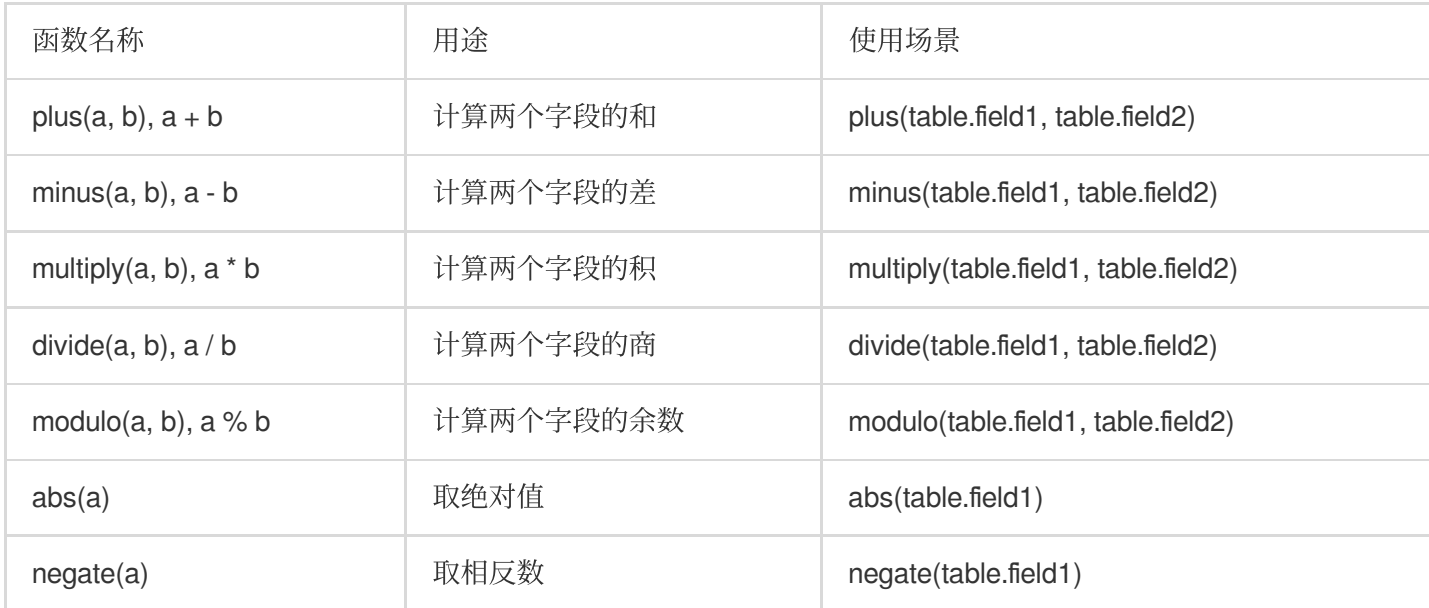

#### 比较函数

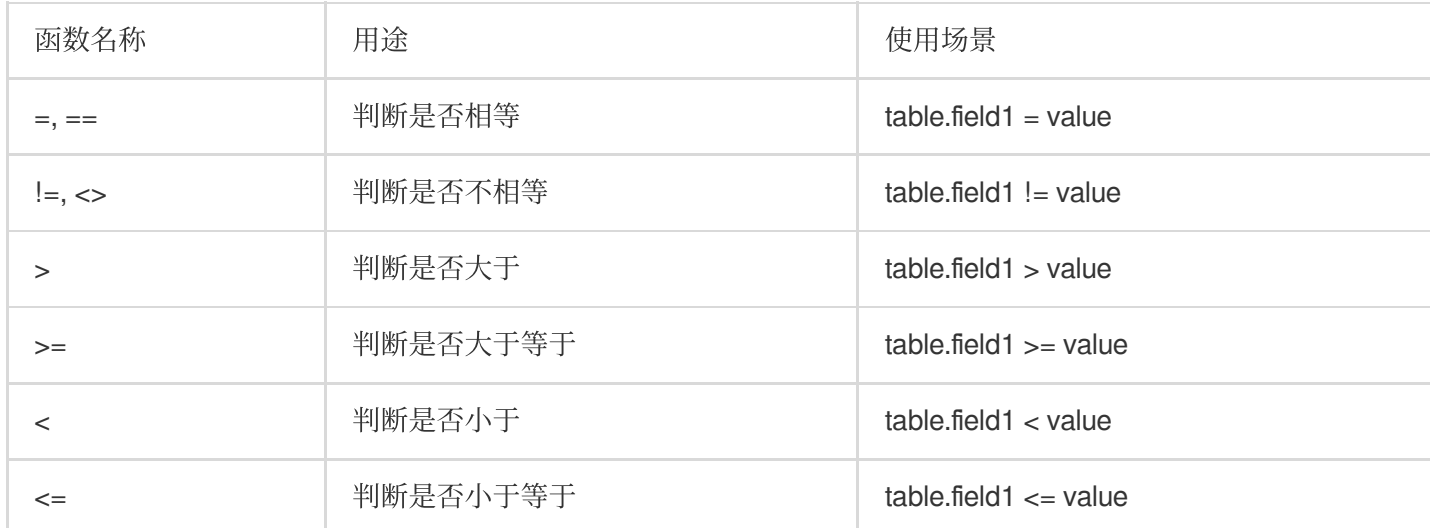

#### 逻辑运算函数

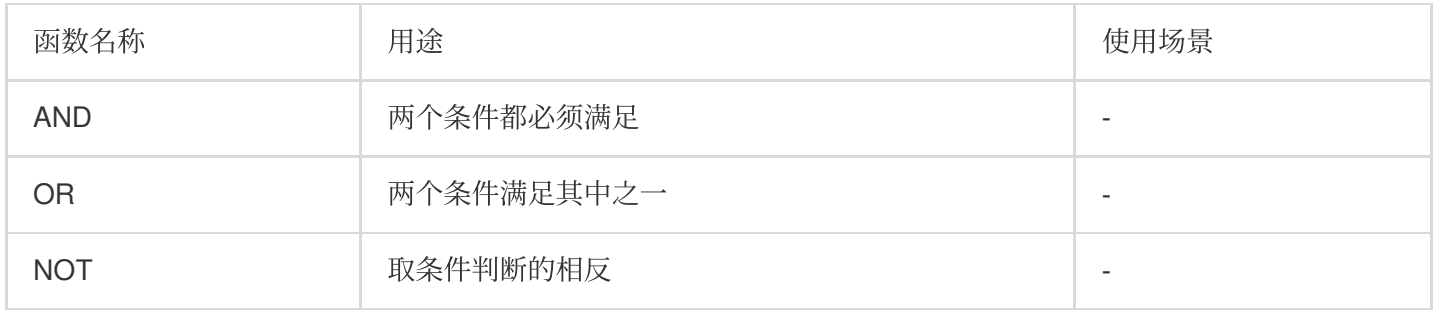

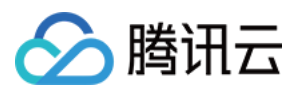

#### 类型转换函数

转换函数可能会溢出, 溢出后的数字与 C 语言中数据类型保持一致。

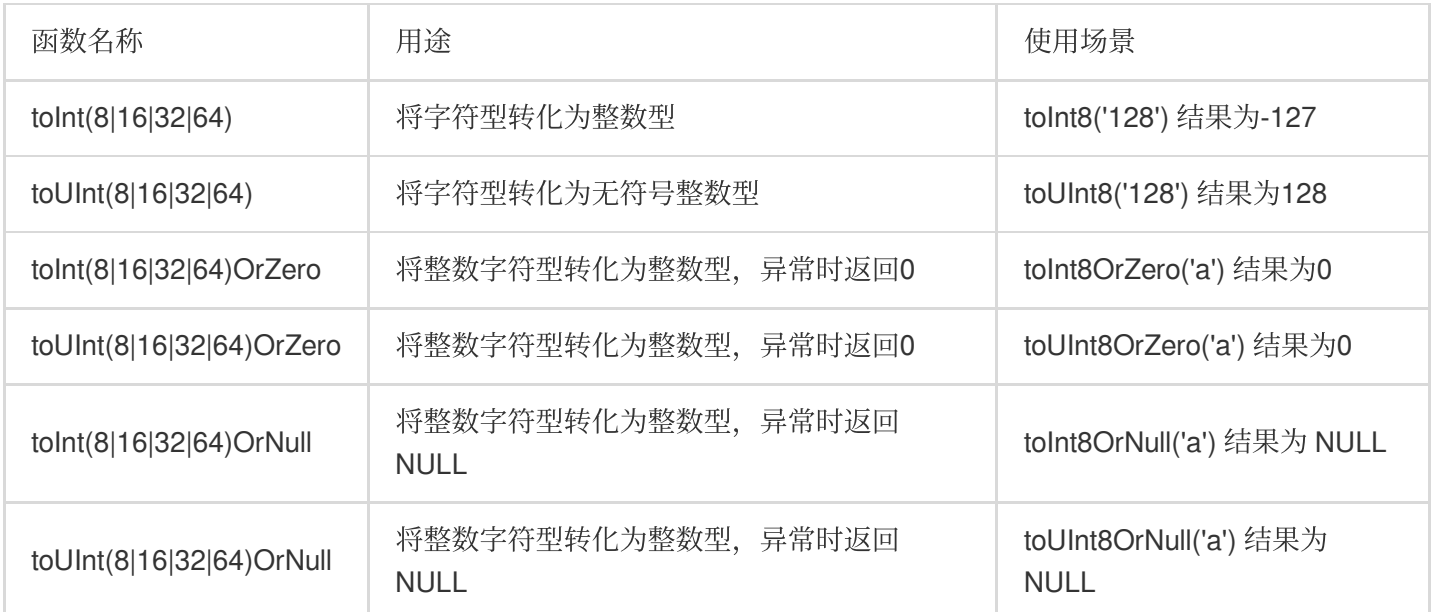

浮点数类型或⽇期类型也有上述类似的函数。

相关官⽅⽂档 Type [Conversion](https://clickhouse.tech/docs/en/query_language/functions/type_conversion_functions/) Functions。

#### 日期函数

相关官方文档 [Functions](https://clickhouse.tech/docs/en/query_language/functions/date_time_functions/) for working with dates and times。

#### 字符串函数

相关官⽅⽂档 [Functions](https://clickhouse.tech/docs/en/query_language/functions/string_functions/) for working with strings。

#### **UUID**

相关官⽅⽂档 [Functions](https://clickhouse.tech/docs/en/query_language/functions/uuid_functions/) for working with UUID。

#### **JSON** 处理函数

相关官⽅⽂档 [Functions](https://clickhouse.tech/docs/en/query_language/functions/json_functions/) for working with JSON。

#### 聚合函数

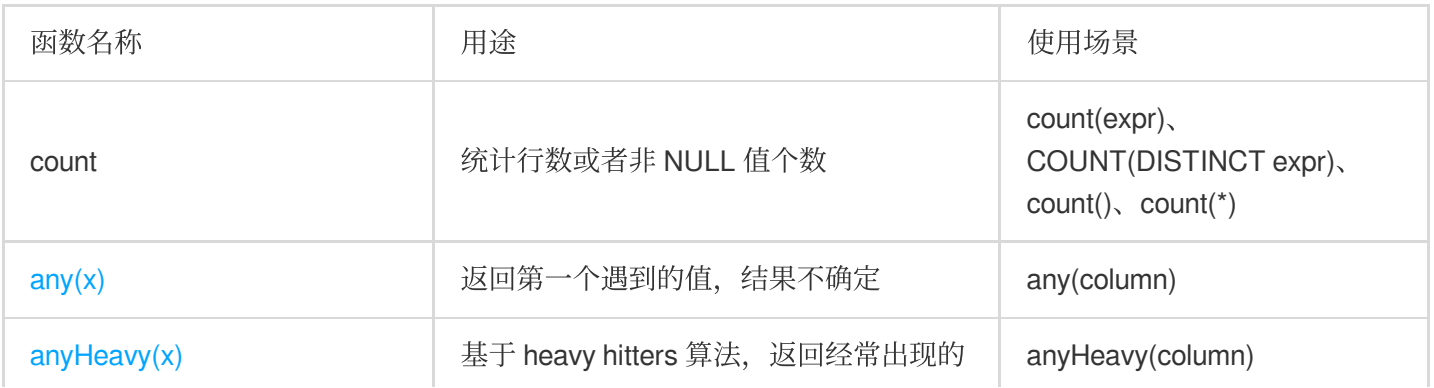

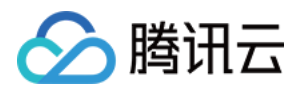

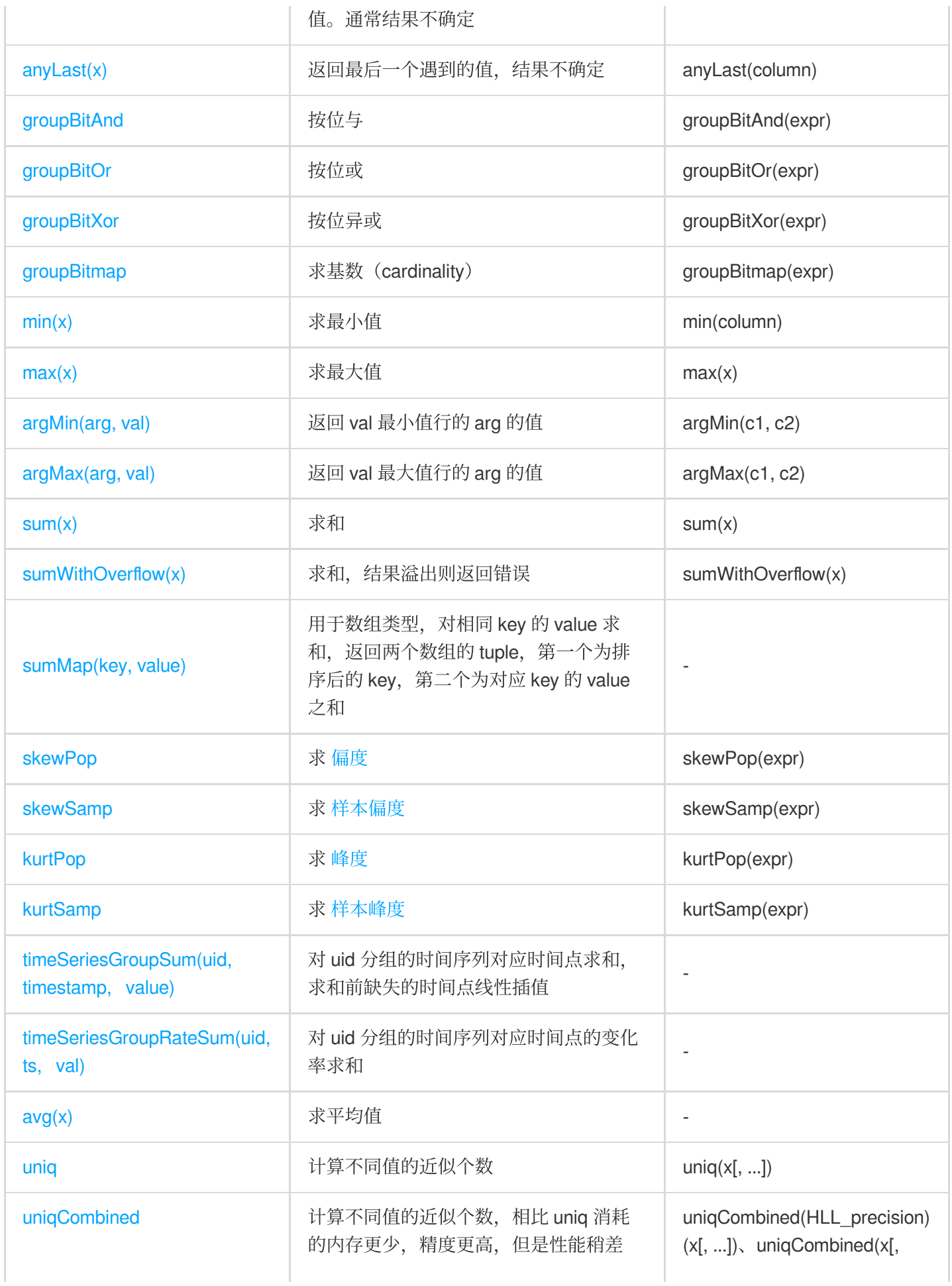

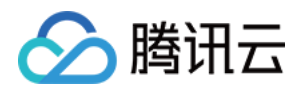

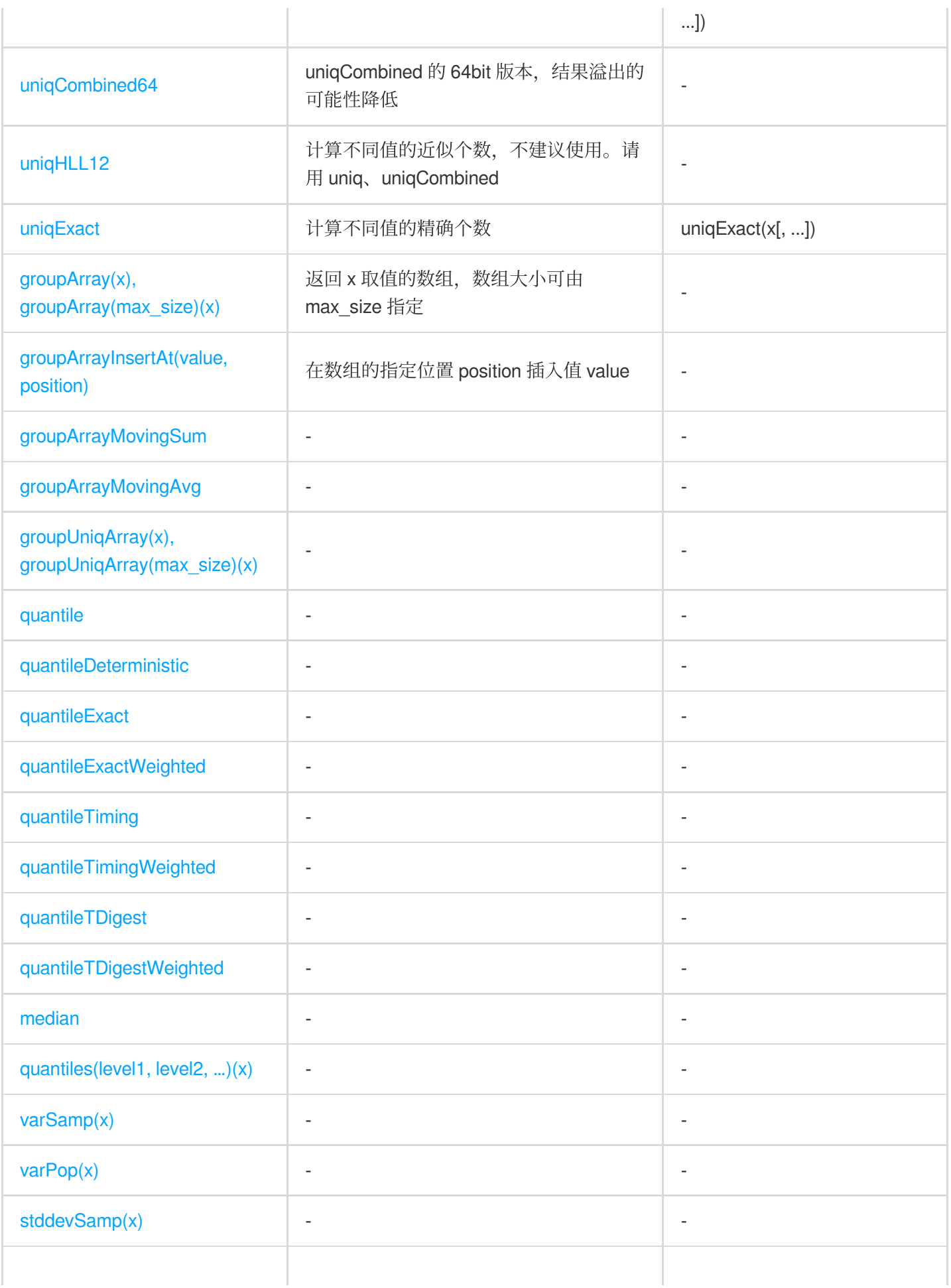

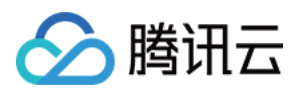

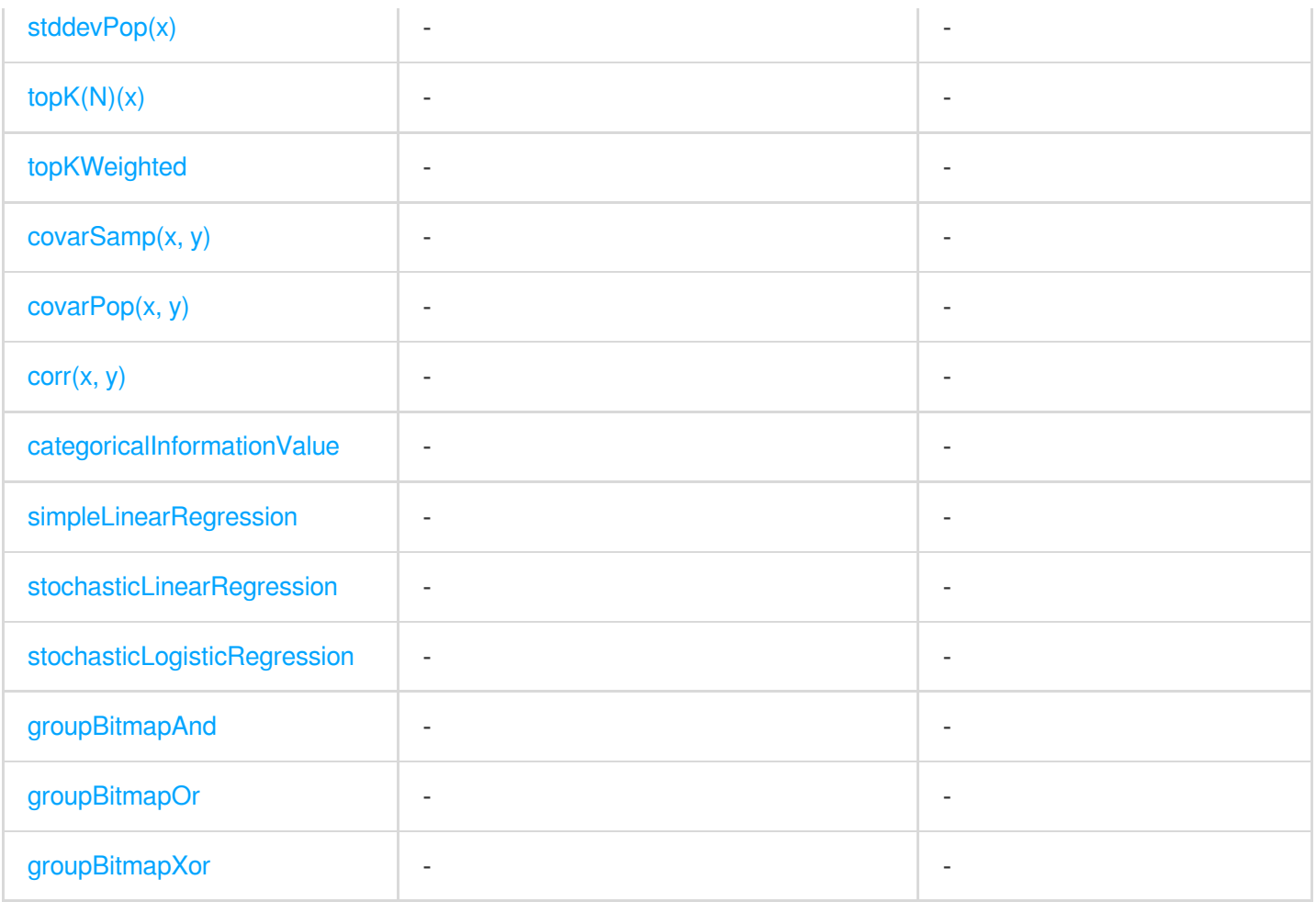

# 字典

一个字典是一个映射 (key -> attributes), 能够作为函数被用于查询, 相比引用 (reference) 表 JOIN 的方式更简 单和⾼效。

数据字典有两种, 一个是内置字典, 另一个是外置字典。

#### 内置字典

ClickHouse 支持一种 [内置字典](https://clickhouse.tech/docs/en/query_language/dicts/internal_dicts/) geobase, 支持的函数可参考 Functions for working with Yandex.Metrica dictionaries。

#### 外置字典

ClickHouse 可以从多个数据源添加 [外置字典,](https://clickhouse.tech/docs/en/query_language/dicts/external_dicts/) 支持的数据源可参考 Sources Of External [Dictionaries](https://clickhouse.tech/docs/en/query_language/dicts/external_dicts_dict_sources/)。

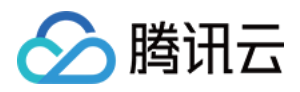

# <span id="page-31-0"></span>ClickHouse 客户端介绍

最近更新时间:2024-01-19 16:45:30

云数据仓库本身提供两种客户端接口, 分别基于 HTTP 和 TCP 协议。

# 基于 HTTP 协议

主要用来支持轻量级的简单操作,方便跨平台和编程语言。EMR 集群内的 clickhouse-server 进程会启动 8123的 HTTP 服务, 可以发送简单的 GET 请求检查服务是否正常。

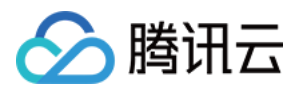

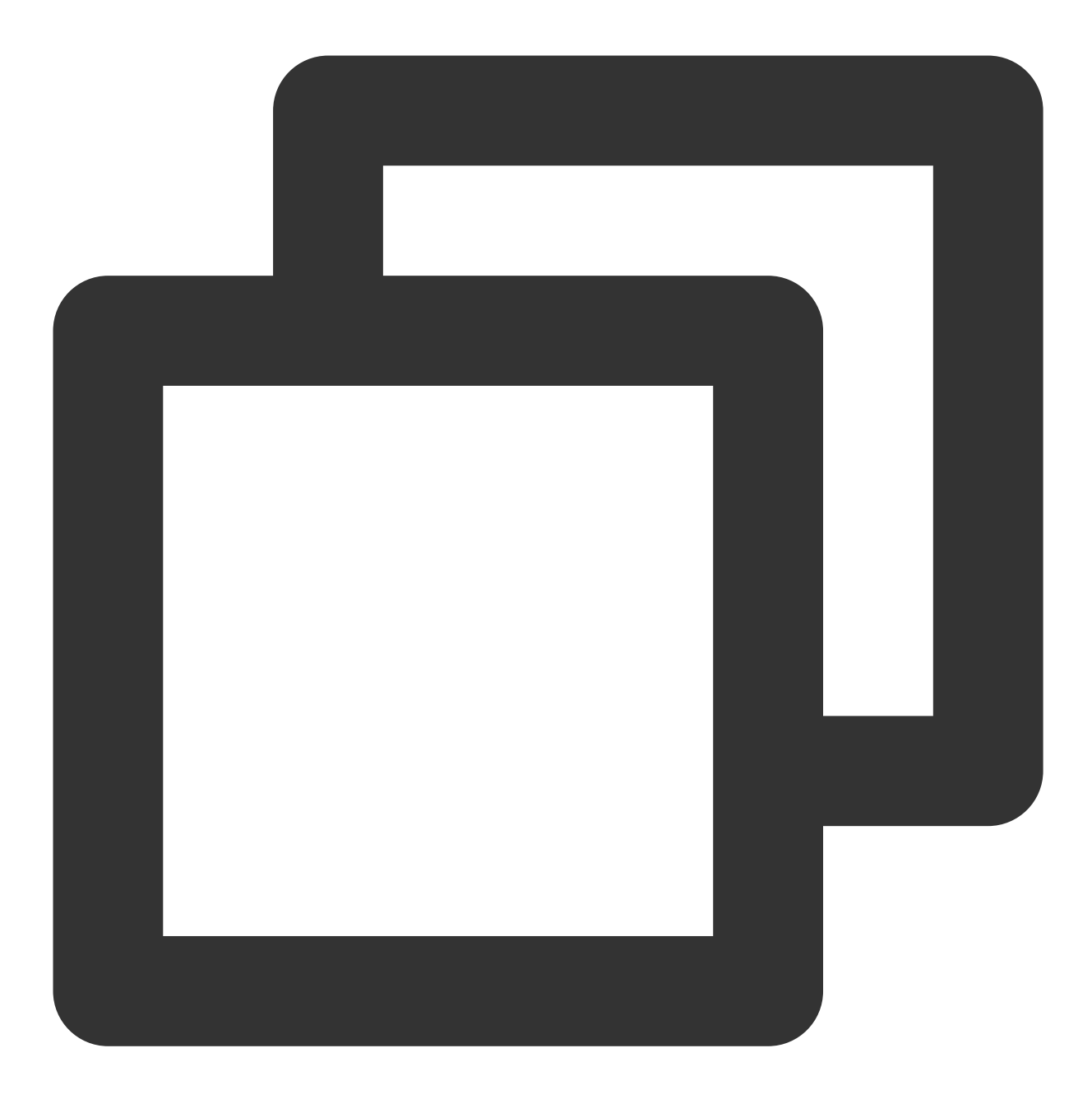

\$ curl http://127.0.0.1:8123Ok.

还可以通过 query 参数发送请求,例如查询 testdb 中 account 表的数据。

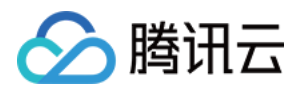

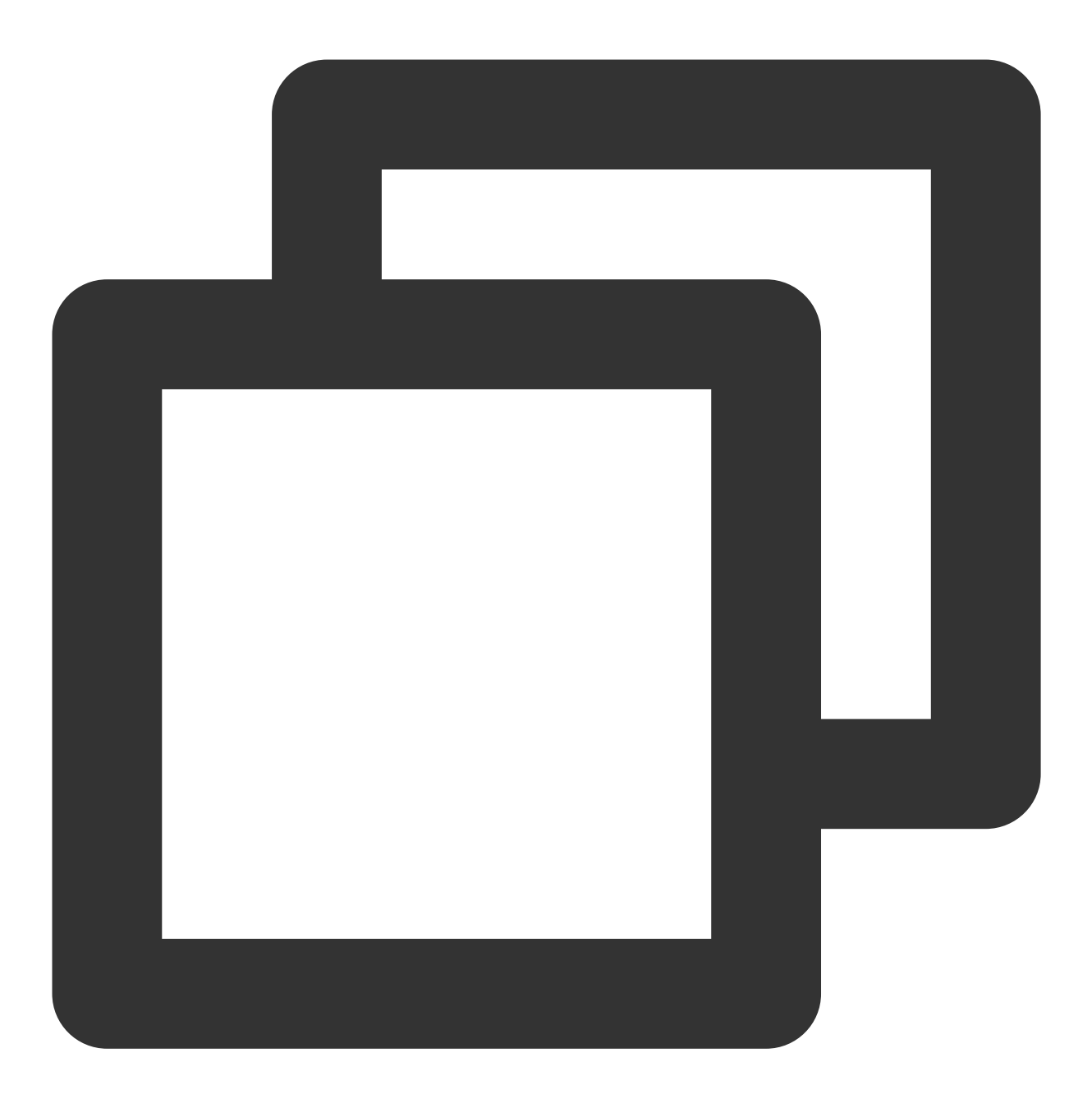

\$ wget -q -O- 'http://127.0.0.1:8123/?query=SELECT \* from testdb.account'1 GH

其他用法可参考官方文档 HTTP [Interface](https://clickhouse.tech/docs/en/interfaces/http/)。

# 基于 TCP 协议

主要在 clickhouse-client 端使用, 在云数据仓库集群内输入 clickhouse-client 命令, 会输出版本信息、连接到的 clickhouse-server 地址、默认使⽤的数据库等。可以通过 **quit**、**exit** 或 **q** 等退出使⽤。

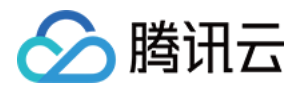

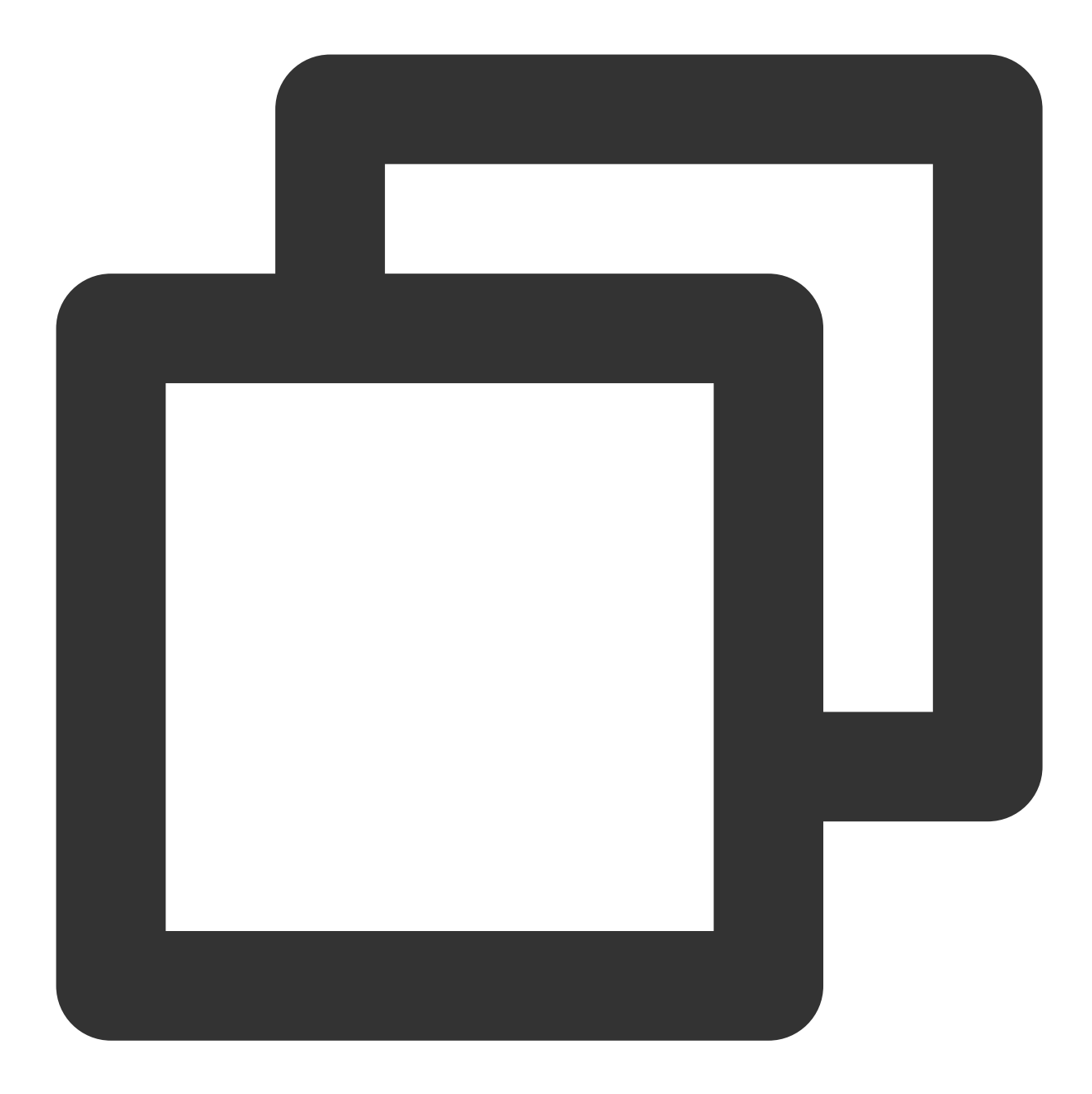

\$ clickhouse-client ClickHouse client version 19.16.12.49. Connecting to localhost:9000 as user default. Connected to ClickHouse server version 19.16.12 revision 54427.

#### clickhouse-client 使用的主要参数:

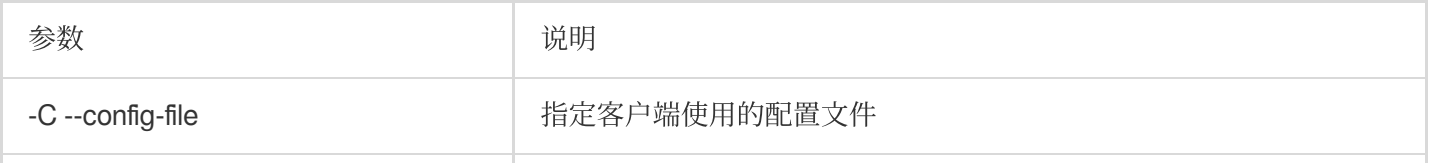

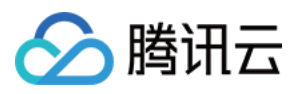

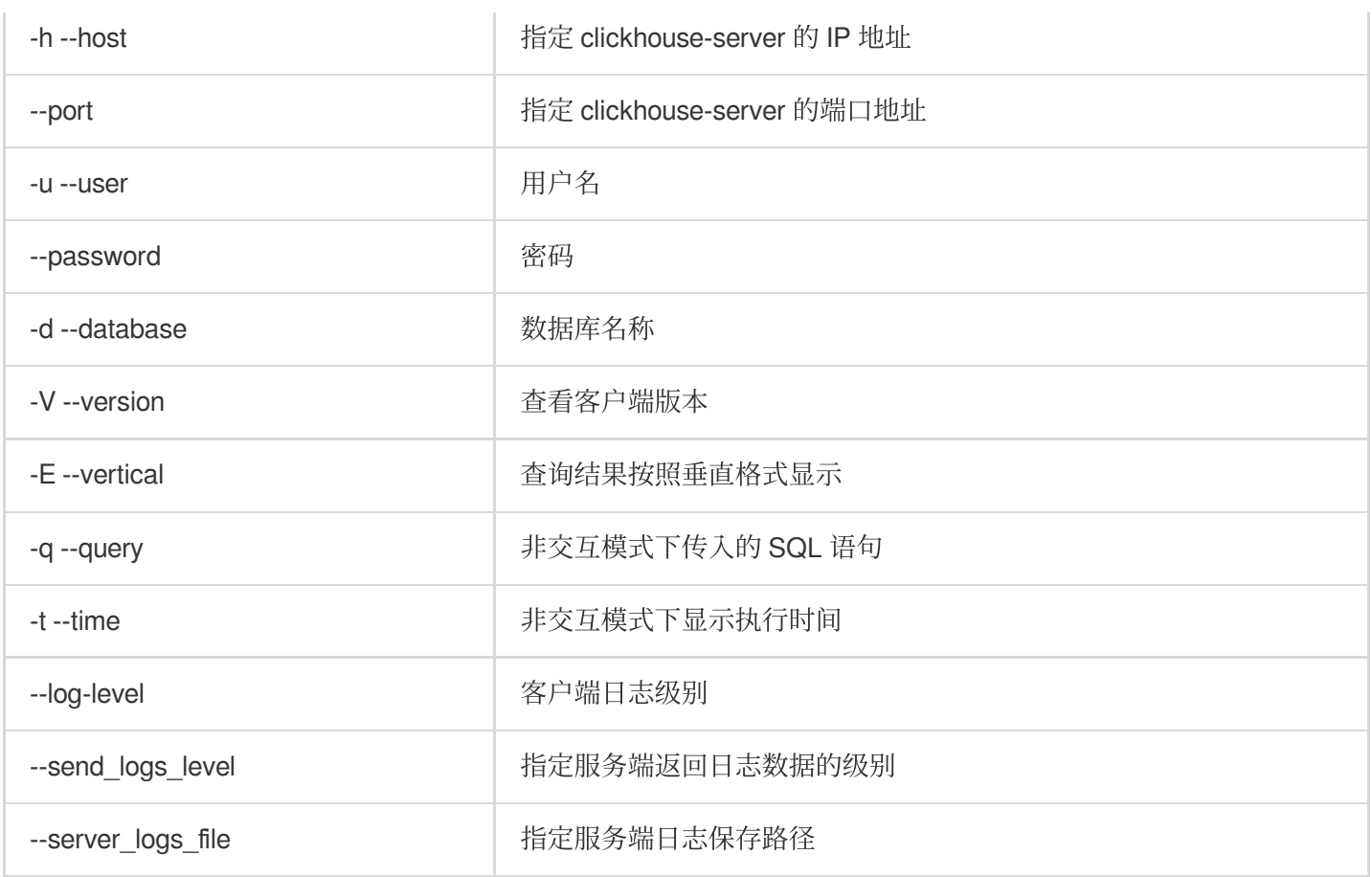

其他参数可参考官方文档 [Command-line](https://clickhouse.tech/docs/en/interfaces/cli/) Client。

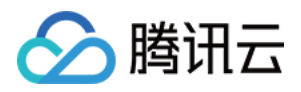

# <span id="page-36-0"></span>ClickHouse 自建迁移方案

最近更新时间:2024-01-19 16:45:30

云数据仓库 ⽀持通过 ClickHouse-Copler 实现集群迁移。

# 通过 ClickHouse-Copier 实现集群迁移

#### **Copier** 实现与使⽤

ClickHouse-Copier, ClickHouse 官方的数据迁移工具, 主要基于分布式表的 insert 方式实现集群的迁移或数据的重 分布。

ClickHouse-Copier 的创建是为了在集群之间移动数据。它运⾏简单的 INSERT...SELECT 查询,并且可以在具有不 同引擎参数的表之间以及具有不同分片数量的集群之间复制数据。在任务配置文件中, 您需要描述源集群和目标集 群的布局,并列出您需要复制的表。您可以复制整个表或特定分区。ClickHouse-Copier 使用临时分布式表从源集 群 中选择并插⼊到⽬标集群中。

Copier 通过配置源端和目标端集群的信息,以及迁移表的分布式逻辑,通过在每个 shard 上,每个 partition 构造迁 移任务,将数据基于一定的规则从每个partition 中读取,然后 insert 到目标集群的临时表中,然后基于 attach partition 将数据挂载到最终表中。而且整个任务的执行情况会保存到 zookeeper 中, 可以实现任务的重启、短点续 传, 以及多个 Copier 进程共同执行一个任务。

Copier 作为官方的迁移工具, 也是支持 MergeTree 的表引擎, 包括复制表和非复制表。

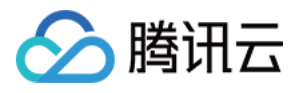

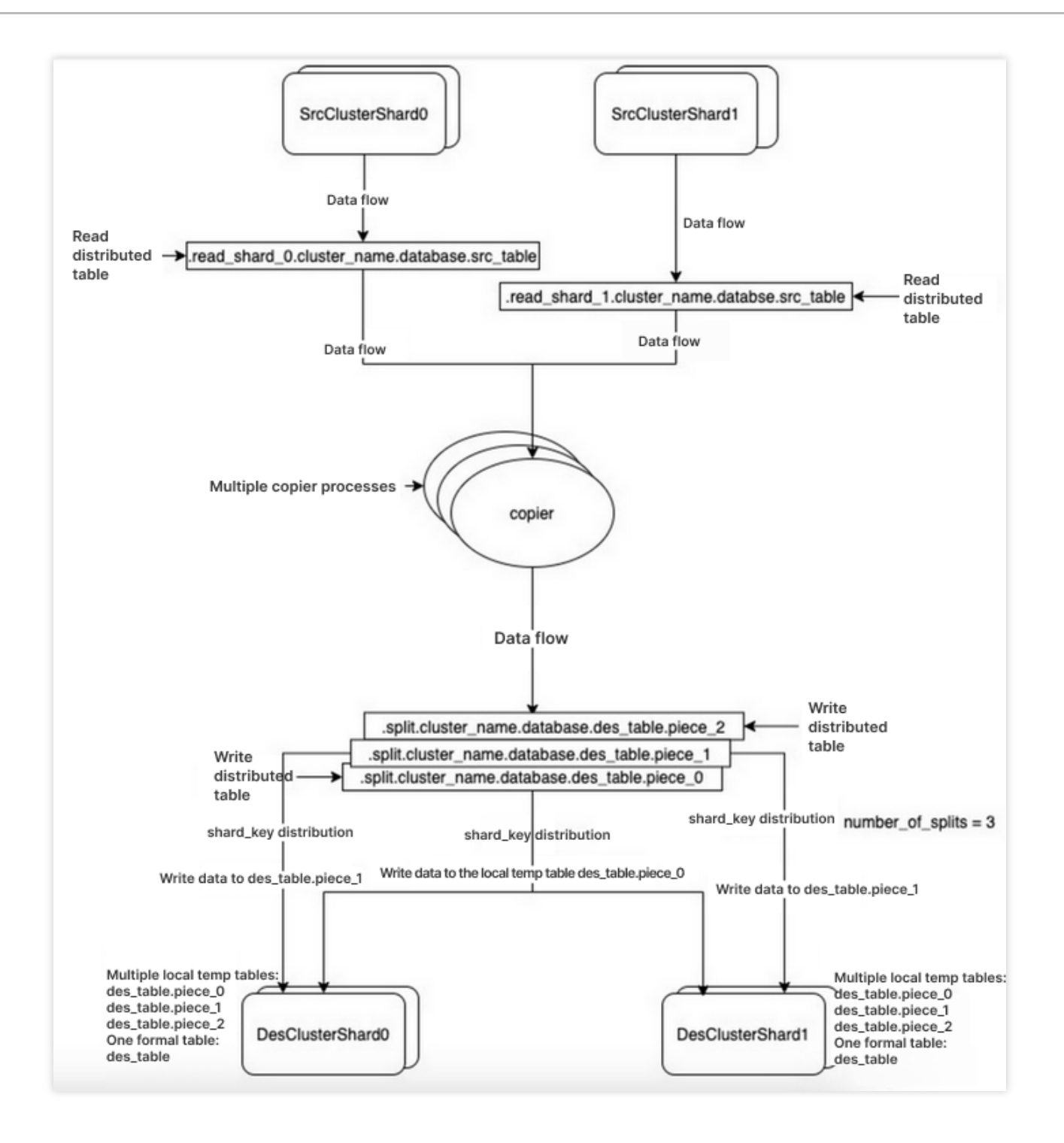

#### 使⽤ **Copier** 的优点

1. ClickHouse 社区官方工具, 社区一直在维护和改进, 包括功能和性能等。

2. 虽然基于 select & insert 的逻辑实现, 并且每个 copier 进程基本是单线程执行, 但是 copier 支持多个进程处理 一 个任务。如果每个 shar上都执行一个或多个进程,让每个 copier 都处理本地 shard 数据, 会提高整体性能, 集群越 ⼤,进程数越多,整体性能越好。

3. 能够很好的兼容各种分布式表的分片规则,完全基于分布式表的逻辑进行数据的读取和写入,能够根据用户在任 务中配置的逻辑, 实现迁移时的数据写入逻辑的控制(例如保持原来的逻辑或调整分片规则)。

4. 能够兼容迁移前后的集群分片大小,不需要一一对应。

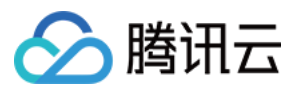

5. 不受业务的写入和后台 merge 的影响。

6. 能够在 zookeeper 中记录迁移任务的状态, 支持遇错重试, 支持短点重试。通过多个进程的逻辑, 让迁移的稳定 有一定保证。

7. 不依赖复制表, 只要是 MergeTree 类的表都可以支持。

#### 使⽤ **Copier** 的注意事项

1. 易用性一般, 从社区反馈来说, 很多人配置起来较麻烦, 较难, 官方的资料较少, 需要摸索出一套最佳实践。

2. 单机性能较低,需要较多进程较多 shard 的情况下性能较高, 官方也推荐较大集群下性能较好。

3. 物化视图的迁移不能做到一步到位,很难保证基础表和物化视图的逻辑关系的保持,需要根据表的特点精心设置 迁移方案, 降低迁移整体流程的时长, 才能让业务尽可能低的受到迁移的影响。

4. 不支持增量迁移, 虽然在迁移的过程中支持业务的写入和 merge 等操作, 但是同样不能支持增量迁移, 客观的需 要业务停止写入;也不支持 DDL 操作。

5. 不支持非 MergeTree 类表引擎。